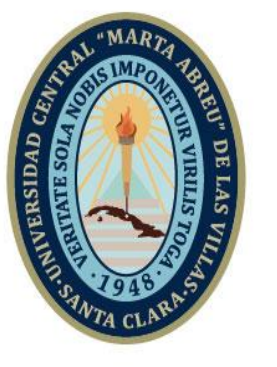

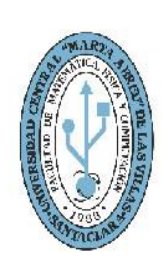

**MFC Facultad de Matemática Física y Computación** 

Departamento de Computación

# **TRABAJO DE DIPLOMA**

# Título: **Aplicación Android para el cálculo granulométrico sedimentacional de muestras de colas del proceso hidrometalúrgico CARON.**

Autor: **Ariel Castillo Pérez**

**UCLV** 

**Universidad Central** 

"Marta Abreu" de Las Villas

Tutores: **Msc. Frank Reyes García Lic. Juan Manuel Navarro Céspedes**  Profesor asesor: **Dr. Rafael Quintana Puchol**

Santa Clara, junio 2019 Copyright©UCLV

Este documento es Propiedad Patrimonial de la Universidad Central "Marta Abreu" de Las Villas, y se encuentra depositado en los fondos de la Biblioteca Universitaria "Chiqui Gómez Lubian" subordinada a la Dirección de Información Científico Técnica de la mencionada casa de altos estudios.

Se autoriza su utilización bajo la licencia siguiente:

# **Atribución- No Comercial- Compartir Igual**

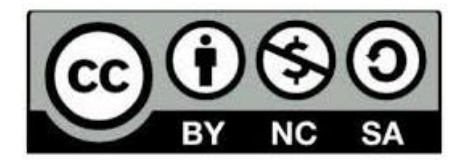

Para cualquier información contacte con:

Dirección de Información Científico Técnica. Universidad Central "Marta Abreu" de Las Villas. Carretera a Camajuaní. Km 5½. Santa Clara. Villa Clara. Cuba. CP. 54 830 Teléfonos.: +53 01 42281503-1419

# *Dedicatoria*

A mi familia, ya que, sin su apoyo incondicional, no hubiese podido llegar a este resultado. A todos mis amigos, por el tiempo compartido.

GRACIAS.

# *Agradecimientos*

A mis padres, familiares y amigos. A mis compañeros de carrera y mis profesores por dedicarme parte de su tiempo. A todos los que de una forma u otra han contribuido a la realización de este trabajo.

#### *Resumen*

El presente trabajo de diploma se centra en el desarrollo de una aplicación móvil sobre la plataforma Android denominada ''Cálculo granulométrico''. Dicha aplicación obtiene los datos necesarios de un experimento de análisis sedimentacional y tiene como objetivo central el procedimiento de cálculos granulométricos de las colas de la industria hidrometalúrgica. Se identifican las tecnologías necesarias para el desarrollo de aplicaciones Android y se abordan conceptos relacionados con las metodologías ágiles y bases de datos para dispositivos móviles.

Esta aplicación es de vital importancia para la toma de decisiones en una empresa, pues permite hacerlo de forma más rápida y personalizada de mostrarlos.

#### *Abstract*

The present diploma work focuses on the development of a mobile application on the Android platform called '' Granulometric Calculation ''. Said application obtains the necessary data from a sedimentation analysis experiment and has as a central objective the process of granulometric calculations of the tails of the hydrometallurgical industry. The necessary technologies for the development of Android applications are identified and concepts related to agile methodologies and databases for mobile devices are addressed.

This application is of vital importance for making decisions in a company, because it allows to do it in a faster and personalized way of showing them.

# Contenido

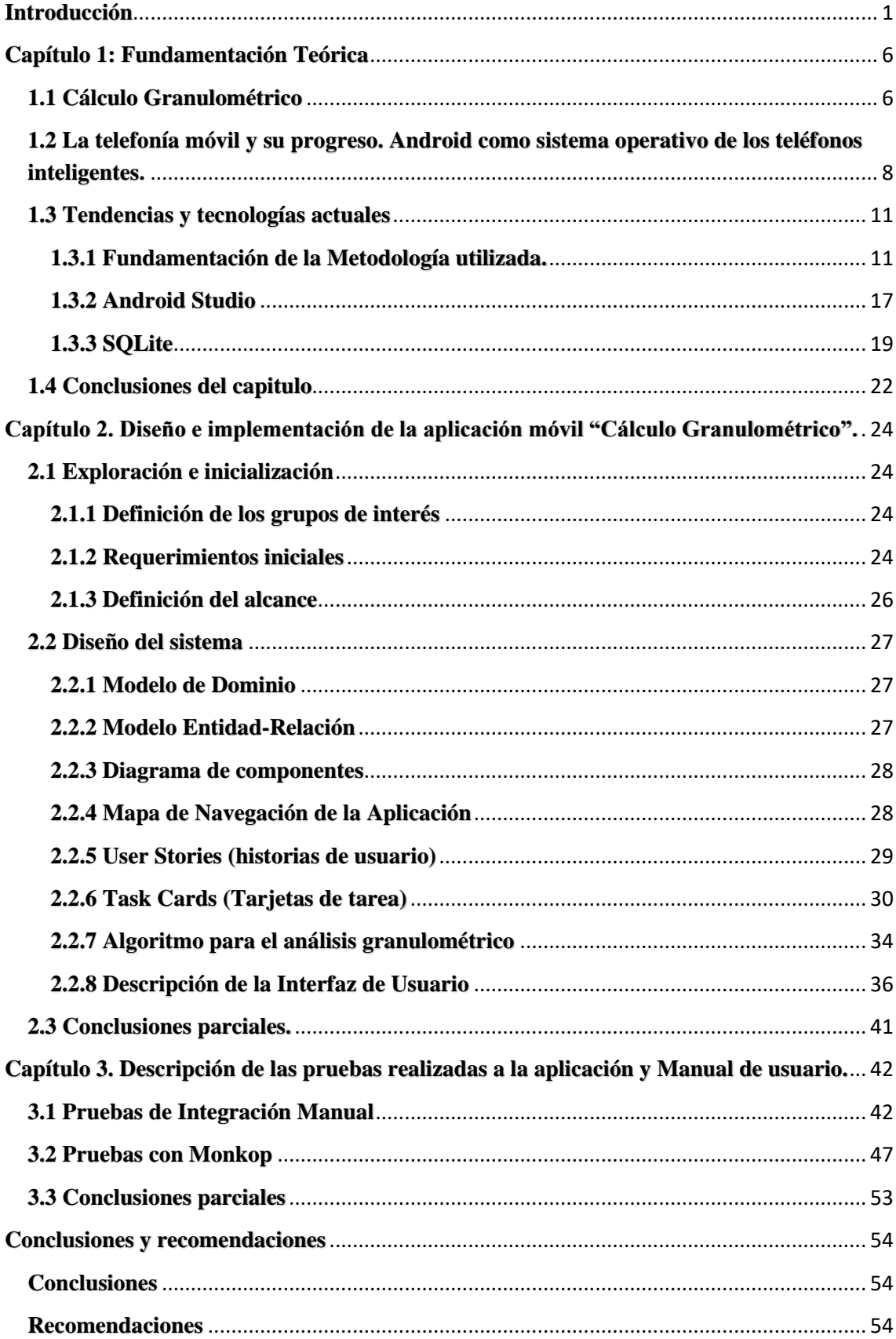

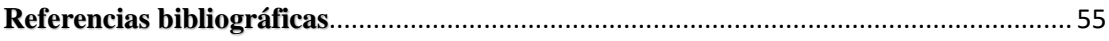

#### <span id="page-8-0"></span>**Introducción**

Las aplicaciones móviles o más conocidas comúnmente como "apps" se utilizan cada vez más en *Smartphone* y *Tablet* para acceder a noticias, juegos, entretenimiento, tiempo y otras informaciones. Las aplicaciones de software para los dispositivos móviles han estado disponibles desde hace algunos años, son los nuevos sustitutos de los softwares para computadoras con fines de mejorar los procesos informáticos. Desde el momento en que Apple y Android aparecen en el mercado el resto de empresas empiezan a desarrollar nuevas tecnologías y lanzan *Smartphone* cada vez más innovadores y cada vez más potentes. Nokia junto a Sony Erikson y otras empresas aparecen con *symbian OS,* al igual que *BlackBerry, Brew* y *Samsung* con *palm OS*. Apple, pionero absoluto, creó su propio *App Store* en junio de 2008 e invitó a los desarrolladores del mundo a inventar sus propias aplicaciones para iPhone, facilitándoles el SDK (software *development kit*) y ofreciéndoles un 70% de las ventas de cada aplicación. Cuando la *App Store* abrió contaba con 500 aplicaciones y Android *Market* (*Google Play*) con 50; para el 2014 la *App Store* contaba con 1.200.000 y *Google Play* 1.300.000 cada una con una función o funciones que aprovechan las características del teléfono(Informa, 2018).

La importancia de las aplicaciones móviles en la vida cotidiana y las actividades diarias es evidente, gracias al gran crecimiento continuo de los teléfonos móviles se han convertido en el punto de atención para individuos y empresas por igual, gracias a las diversas funciones y oportunidades increíbles que ofrecen(Yeeply, 2016). El progreso de la tecnología móvil, la disponibilidad, el acceso a Internet de alta velocidad y la notable interfaz de comunicación en estos dispositivos dan como resultado un nivel completo de experiencia e innovación en la informática móvil.

Los dispositivos móviles pueden ser utilizados en muchas situaciones diferentes, por ejemplo, un trabajador puede acceder a la información de un producto en tiempo real para ayudar a los clientes o también puede informar de un problema con un equipo desde la zona de operación usando su teléfono móvil, los dispositivos móviles en la empresa constituyen herramientas auxiliares de trabajo, los empleados adquieren la capacidad de utilizar el dispositivo en cualquier lugar, de eso se trata la portabilidad; que los trabajadores puedan usar sus dispositivos en la fábrica, de camino al trabajo o desde el hogar. Otra de las ventajas de los teléfonos móviles en las empresas es su capacidad para compartir la pantalla del dispositivo con otros fácilmente, se puede compartir la pantalla del Tablet con un cliente o con los compañeros de trabajo permitiendo también capturar datos en tiempo real, es decir, guardar datos a los sistemas en el mismo lugar desde donde se hace la captura, ejemplo, datos de fábrica o inspecciones de maquinarias se pueden registrar en tiempo real directamente al sistema principal sin tener que introducir esa misma información más adelante desde un ordenador de escritorio(Seguridad, no date).

En otras palabras, estos dispositivos son más rápidos funcionalmente y prácticos en cuanto a su manejo que un ordenador de escritorio. Esto se traduce en una eficiencia del proceso y la reducción de costos.

El presente trabajo pone en evidencia las potencialidades del uso de los dispositivos móviles en los análisis granulométricos de las colas realizados en la industria hidrometalúrgica del níquel de Moa, zona noroeste de región oriental de Cuba. El Centro de Investigaciones del Níquel "Capitán [Alberto Fernández Montes](https://www.ecured.cu/Alberto_Fern%C3%A1ndez_Montes_de_Oca) de Oca", garantiza investigaciones para el desarrollo sostenible de la Industria del Níquel con tecnología eficaz, capital humano competente y altamente comprometido, se desarrollan proyectos de investigación científica e innovación tecnológica vinculados con la minería y metalurgia, realizan la comercialización mayorista de los resultados derivados de esta actividad, vinculados directa o indirectamente a la minería y metalurgia. Se brindan servicios de soluciones tecnológicas relacionadas con las operaciones unitarias del proceso de la minería y la metalurgia. Se ofrecen servicios de monitoreo y análisis químico medio ambiental de polvo, agua y aire relacionados con las fuentes contaminantes.

Existen muchos métodos de análisis granulométricos que se basan en la velocidad de sedimentación que brindan información sobre el flujo de sedimentación y sus cambios, este método se basa en la Ley de Stokes, el cual establece "La velocidad de caída de una partícula esférica a través de un medio líquido, en función del diámetro y del peso específico de la partícula", desarrollándose así el Método del Sifonado y el Método del Hidrómetro. Este proceso se realiza mediante la separación de mezclas de polvos de diferentes tamaños que se logran por diferentes procesos tecnológicos de trituración, pulverización y micronizado. En el desarrollo de concentrados minerales participan varios minerales con diferentes características físicas y mecánicas, entre ellas se destacan la fragilidad, dureza, disgregación, deleznablidad y plasticidad entre otras que, en cierta medida, determinan su capacidad para ser reducidas a partículas de un tamaño

determinado. Otra fuente de materiales pulverulentos parte de reacciones químicas en diferentes medios a escala industrial, lográndose partículas muy finas hasta 5 nm (0,005 µm, tamaño de algunos virus). Es muy frecuente que en la formulación de una determinada sustancia intervengan varios tipos de polvo que abarcan un amplio rango granulométrico, por lo que es necesario emplear varias técnicas de análisis granulométrico para su caracterización. El impresionante desarrollo instrumental ha mejorado grandemente la precisión y reducido considerablemente el tiempo en la obtención de análisis granulométricos con alto grado de reproducibilidad. La reproducibilidad de los resultados del análisis granulométrico y su aproximación a la distribución real depende fundamentalmente de la preparación de la muestra, la forma de las partículas y la técnica empleada(Quintana Puchol, 2015).

#### **Problema de investigación**

¿Cómo realizar el análisis granulométrico sedimentacional de muestras de colas del proceso hidrometalúrgico CARON en un entorno rápido y sencillo desde una aplicación Android para la toma de decisión en una empresa?

#### **Objetivo General**

Desarrollar una herramienta en Android que facilite el seguimiento de los indicadores creados por el análisis granulométrico sedimentacional de muestras de colas para la toma de decisiones en un entorno sencillo y práctico.

#### **Objetivos específicos**

- 1. Implementar aplicación para recopilar información relacionada con los resultados de los análisis granulométricos.
- 2. Diseñar base de datos en SQLite para guardar los datos usados.
- 3. Validar la herramienta informática desarrollada para su uso en la industria hidrometalúrgica.

#### **Justificación**

Se hace necesario desarrollar una aplicación para teléfonos móviles que facilite el manejo de datos para alcanzar la toma de decisiones oportunas según la muestra particulada (poblaciones de granos) que son frecuente usadas en diversos campos del quehacer humano, desde la ciencia farmacéutica, pasando por la producción de cerámicas y cemento, finalmente los CERMET (materiales compuestos) utilizados en las tecnologías de materiales de avanzada. Las acciones que se llevan a cabo por parte de los usuarios también son necesarias para el desarrollo socio-económico del territorio y del país, dado que una decisión oportuna justifica el uso de la implantación de tecnologías de avanzada que ayudarán a fortalecer y modernizar la sociedad cubana. Con la elaboración de este software además de viabilizar el trabajo se minimiza el tiempo de acceso a los datos, se disminuye en costo y se mejora el tiempo de respuesta en la toma de decisiones inteligentes.

#### **Estructura del documento**

El documento está conformado por 3 capítulos, además de las conclusiones, recomendaciones y referencias bibliográficas.

**Capítulo 1.** Fundamentación teórica: Se abordan los aspectos teóricos relacionados con el tema que se deben conocer para la realización de la aplicación, se especifican los objetivos y se definen las tendencias, metodología y tecnologías actuales a utilizar.

**Capítulo 2.** Diseño e implementación de la aplicación móvil "Cálculo Granulométrico": Se definen los requisitos funcionales y no funcionales, quedan definidos el modelo de componente y de dominio, además quedan definidas las historias de usuarios y las tarjetas de tareas.

**Capítulo 3.** Pruebas realizadas a la aplicación: En este capítulo se incluyen los resultados obtenidos al realizar las pruebas de campo y pruebas de funcionalidad, se realiza el manual de usuario de la aplicación.

#### <span id="page-13-0"></span>**Capítulo 1: Fundamentación Teórica**

En este capítulo se aborda teóricamente los orígenes del tema, la historia del teléfono móvil y el surgimiento del sistema operativo Android, así como su evolución y herramientas a utilizar para la implementación de aplicaciones móviles.

### <span id="page-13-1"></span>**1.1 Cálculo Granulométrico**

En Moa, provincia de Holguín, dos plantas hidrometalúrgicas procesan cortezas ferroniquelíferas para la extracción de níquel: una emplea tecnología ácida a presión, y la otra, carbonato-amoniacal, conocida como tecnología CARON. La eficiencia metalúrgica de la tecnología CARON en la planta procesadora de níquel Ernesto Che Guevara, reporta valores inferiores al 80 %. En la búsqueda de soluciones que incrementen la eficiencia, se realizan varias investigaciones que van desde el análisis de la calidad de la materia prima suministrada al proceso hasta la caracterización de las colas. Se analizaron, mediante técnicas de difracción de rayos-X, espectroscopia de absorción atómica y fluorescencia de rayos-X, diez muestras de colas de dos etapas del proceso: lixiviación y recuperación de amoníaco, con el objetivo de determinar la composición mineralógica de las mismas. Se encontró que no existen diferencias sustanciales en la composición de ambas colas y se llega a inferir la formación de maghemita, en lugar de, o conjuntamente con, la magnetita, durante el proceso metalúrgico, por lo que ambas resultan las fases predominantes en las colas analizadas. No abundan las publicaciones sobre la mineralogía de las colas del proceso CARON en Cuba(Núñez, 2016). El presente trabajo está relacionado con la determinación de la composición granulométrica, química y mineralógica de las colas.

Granulometría viene etimológicamente del latín *gramulum* "gránulo" (partícula de materia de pequeño tamaño), aborda varios métodos de medición del tamaño de un grano y, por consecuencia, de una población. Se entiende por "grano" en sentido general a un trozo de materia sólida o líquida, esférica o no, que se encuentre en un fluido inerte. Un grano puede ser no solamente un grano de arena o polvo, sino también una gota en una emulsión o un aerosol, una partícula sólida de en una espuma, ceniza en el humo de una chimenea o en las nubes, una burbuja de gas en una masa fundida o en cualquier otro líquido, etc. Se entiende por tamaño de grano una dimensión característica del grano, en general una longitud. Si se trata de un grano esférico, se tomará evidentemente como dimensión de su tamaño el diámetro (d), (d= 2radios).

El tamaño de la partícula es fundamental dentro de un vasto número de industrias, por ejemplo, determina: la apariencia y la brillantez de color y el sabor del polvo de cacao, el índice de reflexión de la pintura de carretera, la tasa de humidificación, de llenando y la resistencia de las propiedades del cemento, la taza de absorción y apariencia de los cosméticos farmacéuticos. El tamaño de la partícula influye en muchas características de las propiedades de determinados materiales en forma muy particular y es un indicador valioso de calidad y de su desempeño(Quintana Puchol, 2015).

El método de análisis granulométrico por sedimentación se basa en la velocidad de sedimentación (Ley de Stokes) que brinda información sobre el flujo de sedimentación y sus cambios. El método que se utiliza consiste en medir el flujo de la fracción granulométrica dispersa en un líquido inerte insertando en un nivel deseado un platillo que colecta y pesa el material que sedimenta, el platillo debe ser construido de una lámina circular de un material rígido, ligero y humectable (plástico o aluminio). La determinación de la masa del sedimento acumulado en el platillo se realiza en función del tiempo de forma periódica o aperiódicamente mediante la cuantificación de la deflexión de una varilla de cuarzo o de vidrio borosilicatado (balancín) de su posición horizontal. El material del balancín debe presentar un módulo de elasticidad que al ser sometido a fuerzas o tensiones no sufra deformación permanente cuando cesan las mismas a las que es sometido y la deflexión provocada por la masa acumulada en el platillo sea proporcional. Una adecuada longitud y la forma del balancín se logra por deformación plástica de una varilla de cuarzo o de vidrio al ser ésta llevada a un estado pastoso a la llama y, después, estirada a una longitud entre 20 y 50 cm con forma de aguja, cuyo grosor del extremo grueso se encuentra entre 2 y 3 mm y el del extremo fino entre 0,2 y 0,3 mm. Con estas dimensiones el balancín presenta un módulo de elasticidad que es proporcional a la variación de la deformación provocada por la masa de granos recogida en el platillo durante distintos lapsos obedeciendo, así, la Ley de Hook. La elección de las dimensiones del balancín depende de los objetivos y condiciones del análisis granulométrico. La variación de la deformación del balancín durante la experimentación se determina con la ayuda con un microscopio estereoscópico de conteo, el cual se coloca horizontalmente y está previsto de una escala en el ocular o se utiliza un catetómetro. La sensibilidad del instrumento es buena si la deformación del balancín de su extremo fino corresponde a una división de la escala del microscopio al poner una carga de 0,01 mg. Con distintos pedazos de láminas de determinado peso se depositan en el platillo sumergido en el

líquido y, de este modo, se calibra el balancín, mediante una curva experimental de masa contra deflexión del extremo fino del balancín (la forma de la curva es como la sedimentación mono dispersa), línea recta. Hay que tener en consideración, que la Ley de Stokes puede aplicarse solamente cuando los granos suspendidos en el líquido se muevan linealmente, por lo que el agitador debe moverse de forma vertical de arriba hacia abajo o viceversa. El agitador está constituido por una varilla de 20 cm de longitud, que va unida a una plaquita con una serie de orificios. Es recomendable que en el vaso de precipitado se vierta 398 g de líquido (disolución) que ejerce, también, la función de medio de dispersión y 2 g de sustancia insoluble para para formar una suspensión de 0,5 %. Inmediatamente después de la agitación se introduce el platillo y se hace la primera lectura con el microscopio a los 20 s, después a 30 s, cada minuto, cada 3 min, cada 5 min y por último al cabo de media hora(Q. Puchol, 2017). El análisis concluye cuando sobre el sedimento la suspensión es clara, obteniendo así un conjunto de datos experimentales para el posterior proceso en la aplicación que se desarrolla en el presente trabajo de diploma.

# <span id="page-15-0"></span>**1.2 La telefonía móvil y su progreso. Android como sistema operativo de los teléfonos inteligentes.**

Un dispositivo móvil se puede definir como un aparato de pequeño tamaño, con algunas capacidades de procesamiento, con conexión permanente o intermitente a una red, con memoria limitada, que ha sido diseñado específicamente para una función, pero que puede llevar a cabo otras funciones más generales. De acuerdo con esta definición existen multitud de dispositivos móviles, desde los reproductores de audio portátiles hasta los navegadores GPS, pasando por los teléfonos móviles, los PDAs o los Tablet PCs(Yeeply, 2015).

El teléfono móvil, al ser un dispositivo inalámbrico electrónico que permite tener acceso a la red de telefonía celular o móvil, desde su concepción original ha sido uno de los dispositivos al que mayor cantidad de mejoras se le han introducido. Este perfeccionamiento ha abarcado tanto el propio aparato telefónico como los métodos y sistemas de explotación de la red. Es a partir del siglo XXI, con el avance de las tecnologías, que los teléfonos móviles se han transformado en dispositivos compactos, con mayores prestaciones de servicio y por tanto con mayor demanda al resultar elementos prácticamente indispensables en la vida cotidiana. Los conceptos de móvil y sin cables muchas veces se confunden. Un PDA con datos en él y aplicaciones para gestionarlos, puede ser móvil pero no tiene por qué ser inalámbrico, ya que puede necesitar un cable para conectarse a la computadora y obtener o enviar datos y aplicaciones. Por otro lado, un teléfono móvil equipado con un pequeño navegador puede hacer uso de Internet, considerándose inalámbrico, pero no móvil ya que no dispone de un valor agregado que aporte como característica extra alguna función en las aplicaciones del dispositivo cuando éste no está conectado a otros sistemas tales como: computadoras, cámaras, etc. Si el PDA es capaz de conectarse a una red para obtener datos desde cualquier lugar, entonces también se considera inalámbrico. Una característica importante es el concepto de movilidad, los dispositivos móviles son pequeños para poder portarse y ser fácilmente empleados durante su transporte, en muchas ocasiones pueden ser sincronizados con algún sistema de la computadora para actualizar aplicaciones y datos(Riquelme, 2015).

En este sentido hay que destacar que, como parte de dicha evolución, se desarrollaron los teléfonos inteligentes, entendidos como cualquier dispositivo que posea una interfaz, ya sea un teclado o una pantalla táctil y a la vez, un sistema operativo que permita la incorporación de software en función de realizar multitud de acciones. Actualmente, los más usados son los de interfaz con pantalla táctil, de ahí que, generalmente, se nombren a este tipo de dispositivo, teléfono táctil. La posibilidad de instalación de programas para incrementar el procesamiento de datos y la conectividad, propia de los teléfonos inteligentes, ha permitido el desarrollo del sistema operativo Android, creado especialmente para teléfonos con pantalla táctil o inteligentes, resulta funcional en los relojes inteligentes, televisores y algunos aditamentos de los nuevos automóviles.

La importancia de estos dispositivos móviles en la actualidad va de la mano con su dependencia generada por aquellas personas que hacen del dispositivo móvil parte de su vida, usándolo una gran cantidad de tiempo en el transcurso de su día, bien sea por motivos de trabajos o simplemente por entretenimiento u ocio. Las personas se han convertido dependientes de estos dispositivos por su gran cantidad de funciones y ventajas que pueden generar al utilizarlo, entre ellas tenemos la rápida comunicación con otras personas, bien sea a través de llamadas telefónicas o con las herramientas que hoy en día ofrece el Internet conocidas como "Redes Sociales" donde se puede estar al tanto de manera inmediata de lo que sucede bien sea en la vida de una persona, país o del mundo(Yeeply, 2015).

En la actualidad la tecnología ha convertido a las personas en seres dependientes de todos y cada uno de sus derivados, en este caso específicamente los "Dispositivos Móviles"; tanto así que hoy en día hay más de 3.500 millones de usuarios de Internet móvil, de los cuales destinan en promedio el 69% de su tiempo en *Smartphone*, los dispositivos móviles generarán el 80% del uso global de Internet y el 50% del tiempo que destinan los usuarios a los medios digitales se emplea en aplicaciones móviles(Estadísticas, 2018).

La empresa de nombre Android Inc., inicialmente fue respaldada por Google. En el año 2005 la propia Google se apodera de ella y la compra por varios millones de dólares, al prever que esta nueva plataforma, en la tecnología de avanzada de los estándares en los dispositivos móviles, resultaba un buen negocio en el futuro. A partir de ahí, han sido varias las versiones de Android que han salido al mercado(Android, 2019).

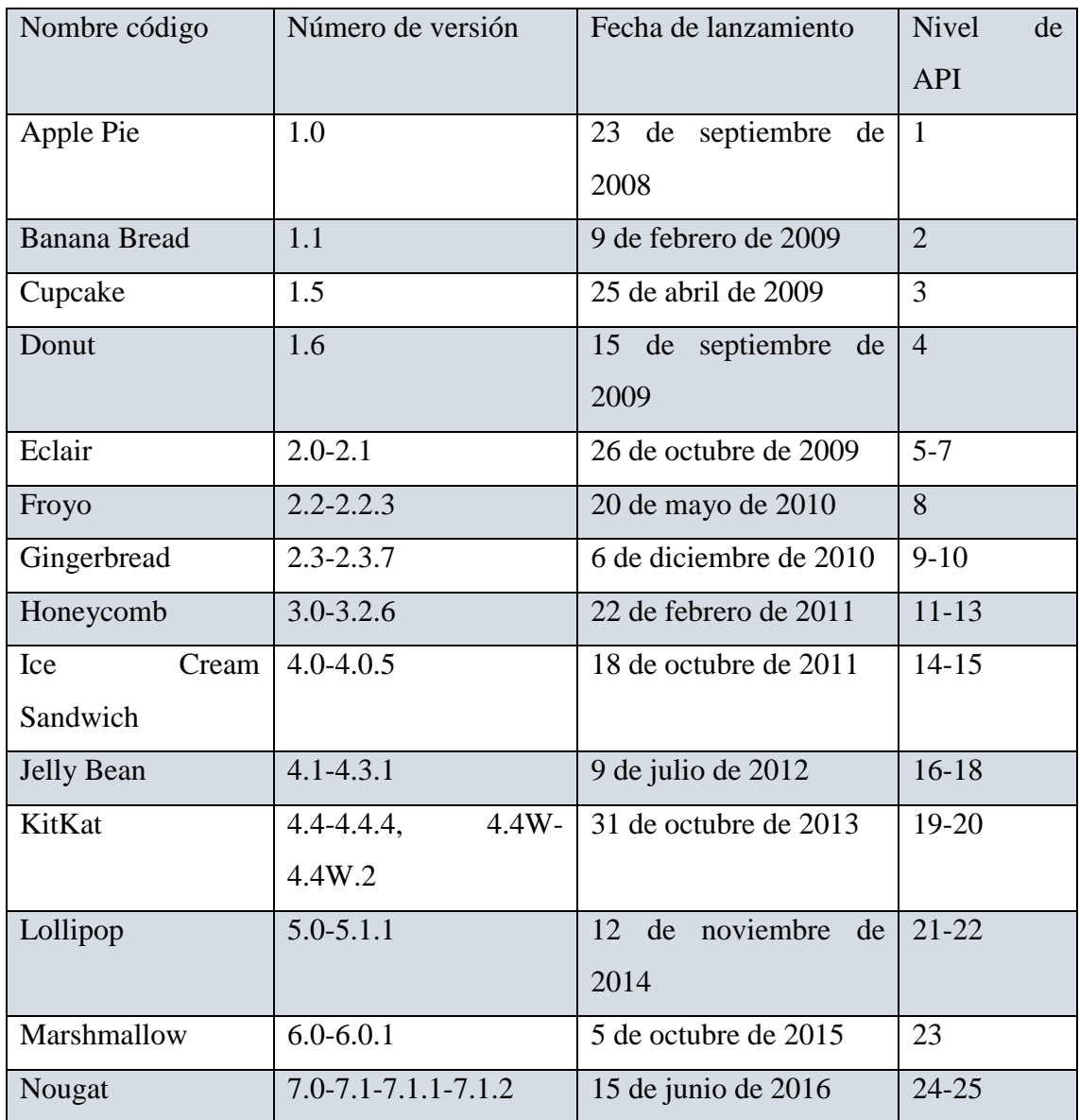

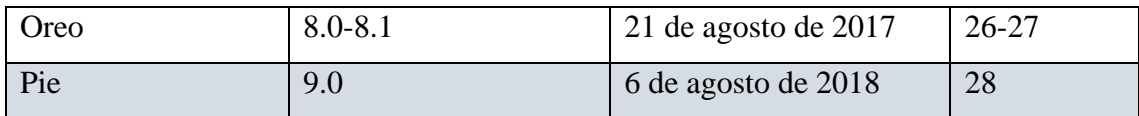

Tabla 1.1 Evolución de las versiones de Android que han salido al mercado.

## <span id="page-18-0"></span>**1.3 Tendencias y tecnologías actuales**

En el mundo del desarrollo de software existen diversos métodos, cada uno con sus puntos fuertes y sus puntos débiles. En el caso del desarrollo de aplicaciones móviles sucede lo mismo. Una de las características importantes de la gran mayoría de los desarrollos móviles es su corta duración, esto se debe a factores como la gran competencia en el sector, los cambios en el mismo con la aparición de novedades, tanto software como hardware, el hecho de que muchas aplicaciones nacen con un desarrollo precoz en forma de prototipo y van evolucionando después o incluso la simplicidad de las aplicaciones, que no requieren grandes desarrollos.

## <span id="page-18-1"></span>**1.3.1 Fundamentación de la Metodología utilizada.**

En la actualidad existen varias metodologías ágiles, entre las más notables y aplicables se encuentran *Scrum*, *Extreme Programming* (XP) y *Mobile-D*, las cuales responden a los principios fundamentales del manifiesto ágil(Antonio, Santa and Santa, 2013).

## **1.3.2 Scrum**

*Scrum* es un proceso en el que se aplican de manera regular un conjunto de buenas prácticas para trabajar en equipo, y obtener el mejor resultado posible de un proyecto. Estas prácticas se apoyan unas a otras y su selección tiene origen en un estudio de la manera de trabajar en equipos altamente productivos. En *Scrum* se realizan entregas parciales y regulares del producto final, priorizadas por el beneficio que aportan al receptor del proyecto. Por ello, Scrum está especialmente indicado para proyectos en entornos complejos, donde se necesita obtener resultados pronto, donde los requisitos son cambiantes o poco definidos, donde la innovación, la competitividad, la flexibilidad y la productividad son fundamentales(Gallego, Ana and Domingo, 2017).

Scrum también se utiliza para resolver situaciones en que no se está entregando al cliente lo que necesita, cuando las entregas se alargan demasiado, los costos se disparan o la calidad no es aceptable, cuando se necesita capacidad de reacción ante la competencia, cuando la moral de los equipos es baja y la rotación alta, cuando es necesario identificar

y solucionar ineficiencias sistemáticamente o cuando se quiere trabajar utilizando un proceso especializado en el desarrollo de producto.

## Proceso

En Scrum un proyecto se ejecuta en bloques temporales cortos y fijos (iteraciones de un mes natural y hasta de dos semanas, si así se necesita). Cada iteración tiene que proporcionar un resultado completo, un incremento de producto final que sea susceptible de ser entregado con el mínimo esfuerzo al cliente cuando lo solicite.

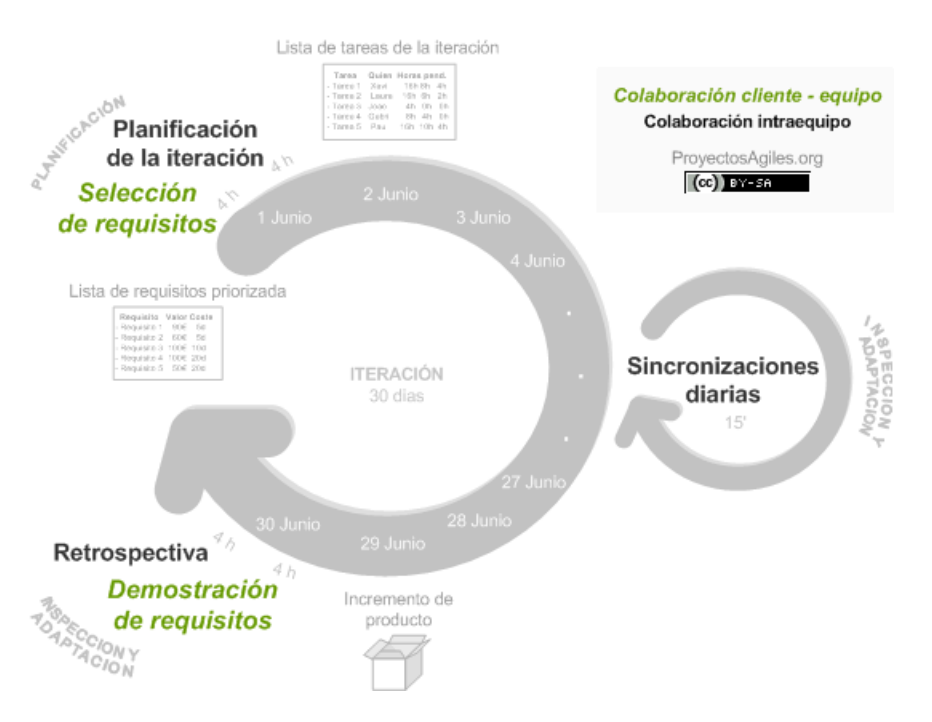

Fig. 1.1 Proceso SCRUM

El proceso parte de la lista de objetivos/requisitos priorizada del producto, que actúa como plan del proyecto. En esta lista el cliente prioriza los objetivos balanceando el valor que le aportan respecto a su costo y quedan repartidos en iteraciones y entregas.

Las actividades que se llevan a cabo en Scrum son las siguientes:

**Planificación de la iteración:** El primer día de la iteración se realiza la reunión de planificación de la iteración.

Tiene dos partes:

• Selección de requisitos (4 horas máximo). El cliente presenta al equipo la lista de requisitos priorizada del producto o proyecto. El equipo pregunta al cliente las

dudas que surgen y selecciona los requisitos más prioritarios que se compromete a completar en la iteración, de manera que puedan ser entregados si el cliente lo solicita.

• Planificación de la iteración (4 horas máximo). El equipo elabora la lista de tareas de la iteración necesarias para desarrollar los requisitos a que se ha comprometido. La estimación de esfuerzo se hace de manera conjunta y los miembros del equipo se auto asignan las tareas.

**Ejecución de la iteración:** El equipo realiza diariamente una reunión de sincronización (15 minutos máximos), donde cada miembro inspecciona el trabajo que el resto está realizando (dependencias entre tareas, progreso hacia el objetivo de la iteración, obstáculos que pueden impedir este objetivo) para poder hacer las adaptaciones necesarias que permitan cumplir con el compromiso adquirido. En la reunión cada miembro del equipo responde a tres preguntas:

- ¿Qué he hecho desde la última reunión de sincronización?
- *i*. Qué voy a hacer a partir de este momento?
- ¿Qué impedimentos tengo o voy a tener?

Durante la iteración el facilitador se encarga de:

- El equipo pueda cumplir con su compromiso y no se merme su productividad.
- Eliminar los obstáculos que el equipo no puede resolver por sí mismo.
- Proteger al equipo de interrupciones externas que puedan afectar su compromiso o su productividad.

Durante la iteración, el cliente junto con el equipo refina la lista de requisitos (para prepararlos para las siguientes iteraciones) y, si es necesario, cambian o re planifican los objetivos del proyecto para maximizar la utilidad de lo que se desarrolla y el retorno de inversión.

**Inspección y adaptación:** El último día de la iteración se realiza la reunión de revisión de la iteración.

Tiene dos partes:

• Demostración (4 horas máximo). El equipo presenta al cliente los requisitos completados en la iteración, en forma de incremento de producto preparado para ser entregado con el mínimo esfuerzo. En función de los resultados mostrados y de los cambios realizados en el contexto del proyecto, el cliente realiza las adaptaciones necesarias de manera objetiva, desde la primera iteración, re planificando el proyecto.

• Retrospectiva (4 horas máximo). El equipo analiza cómo ha sido su manera de trabajar y cuáles son los problemas que podrían impedirle progresar adecuadamente, mejorando de manera continua su productividad.

## **1.3.3 Programación Extrema (XP)**

Es una disciplina de desarrollo ágil de software que se basa en los valores de simplicidad, comunicación, retroalimentación, coraje y respeto. Funciona porque reúne a todo el equipo en presencia de prácticas simples con suficiente retroalimentación lo que sirve para ajustar las prácticas a la situación particular(Daniel A, 2016). Esta metodología se enfoca en que sus programadores trabajen en pareja o grupos acompañados del cliente, con un diseño simple, constantes pruebas del código y un estilo definido de programación para que así todos puedan entenderlo y mejorarlo si es necesario, además de otras prácticas básicas conocidas como:

- El juego de la planeación
- Pruebas del cliente
- Pequeñas entregas
- Diseño simple
- Desarrollo basado en pruebas
- Mejoramiento del diseño
- Integración continua
- Propiedad colectiva del código
- Estándar de codificación
- Ritmo sostenible

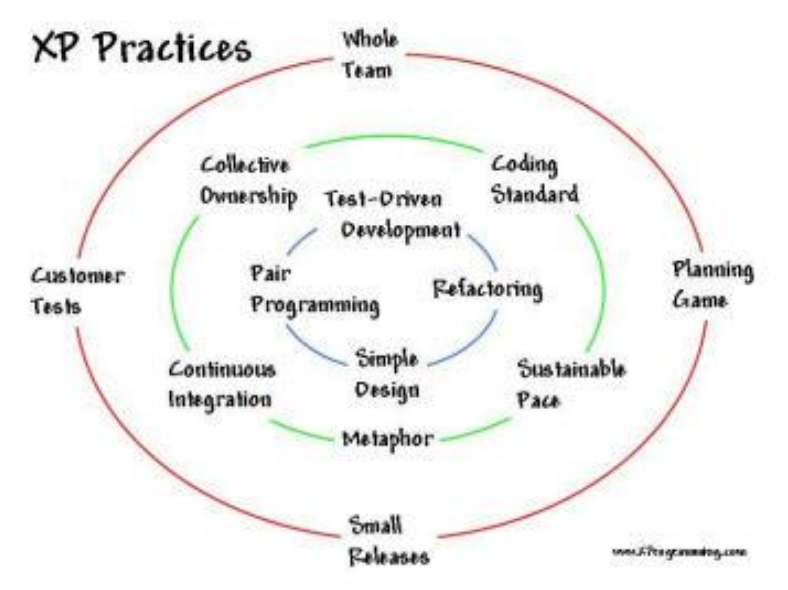

Fig. 1.2 Prácticas de XP

## **1.3.3 Mobile-D**

Para el desarrollo de esta aplicación se utilizó Mobile-D que se ajusta mucho a este tipo de desarrollo. Esta metodología está basada en diversas tecnologías como *Rational Unified Process*, *[Extreme Programming](http://www.extremeprogramming.org/)* y *Crystal Mehodologies,* y su finalidad es intentar obtener pequeños ciclos de desarrollo de forma rápida en dispositivos pequeños(Guerrero, 2018).

El método Mobile-D se desarrolló junto con un proyecto finlandés en el 2004. Fue realizado, principalmente, por investigadores de la VIT14 y, a pesar de que es un método antiguo, sigue en vigor (se está utilizando en proyectos de éxito y está basado en técnicas que funcionan).

El objetivo es conseguir ciclos (Fig. 1.3) de desarrollos muy rápidos en equipos muy pequeños (de no más de diez desarrolladores) trabajando en un mismo espacio físico. Según este método, trabajando de esa manera se deben conseguir productos totalmente funcionales en menos de diez semanas.

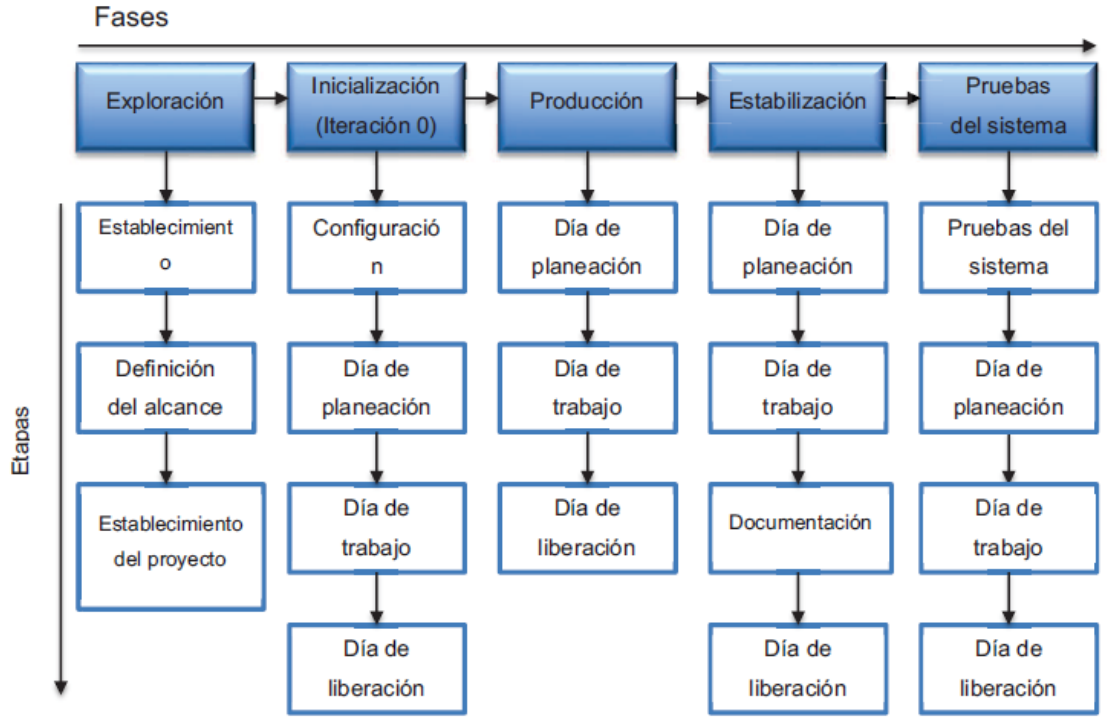

Figura 1.3 Ciclo de desarrollo de Mobile-D

Fases

**Exploración:** El propósito de la fase de exploración es planear y establecer el proyecto. Esta fase es importante para establecer las bases para la arquitectura del producto, la elección del entorno y la implementación del sistema.

**Inicialización:** El propósito de esta fase es posibilitar el éxito de las siguientes fases del proyecto preparando y verificando todos los problemas críticos del desarrollo, de manera que todos ellos sean corregidos con prontitud en el final de la fase. Además, se preparan todos los recursos físicos, tecnológicos y de comunicaciones para las actividades de producción.

**Producción:** La fase de producción tiene como propósito implementar la funcionalidad requerida en el producto aplicando un ciclo de desarrollo iterativo e incremental. El desarrollo basado en pruebas es utilizado para implementar las funcionalidades.

**Estabilización:** El propósito de la fase de estabilización es asegurar la calidad de la implementación del proyecto.

16

**Pruebas del sistema:** El propósito de la fase de pruebas del sistema es comprobar si el producto implementa las funcionalidades requeridas correctamente, y corregir los errores encontrados.

## Elementos

Existen elementos principales involucrados en las diferentes prácticas en el transcurso del ciclo de desarrollo:

- Ajuste y enfoque de fases: los proyectos se llevan a cabo en iteraciones donde cada una comienza con un día de planificación.
- Línea de arquitectura: este enfoque es utilizado junto con los patrones de arquitectura y modelo ágil.
- Desarrollo basado en pruebas: el enfoque de pruebas-primero es utilizado junto con casos de prueba automatizadas.
- Integración continua: las prácticas de Software Configuration Manager (SCM) se aplican a través de múltiples medios.
- Programación en pares: la codificación, pruebas y refactorización se lleva a cabo en pares.
- Métricas: pocas métricas se recogen con rigurosidad y se utilizan con fines de mejorar la retroalimentación y el proceso de desarrollo.
- Cliente externo: el cliente participa en las jornadas de planificación y liberación.
- Enfoque centrado en el usuario: se hace hincapié en la identificación y el cumplimiento de necesidades del usuario final.

Estos elementos son prácticas ya establecidas en metodologías ágiles, con la inclusión de la línea de arquitectura, que se usa para capturar el conocimiento de una organización de soluciones arquitectónicas, tanto de fuentes internas y externas, y usar estas soluciones cuando sea necesario(Carolina and Meca, 2016).

### <span id="page-24-0"></span>**1.3.2 Android Studio**

Android Studio es un IDE (por sus siglas en inglés, Entorno de Desarrollo Integrado) oficial para la plataforma Android totalmente gratuito a través de la Licencia Apache 2.0 y multiplataforma (*Microsoft Windows, macOS y GNU/Linux*). Fue presentado por Google el 16 de mayo del 2013 en el congreso de desarrolladores Google I/O, con el objetivo de crear un entorno dedicado en exclusiva a la programación de aplicaciones

para dispositivos Android. Está basado en el software *IntelliJ IDEA* de *JetBrains* y fue lanzado como reemplazo a Eclipse como el IDE oficial para el desarrollo de aplicaciones para Android. La aplicación ofrece una herramienta completa para desarrollar y depurar aplicaciones para el sistema operativo de Google para dispositivos móviles. Con ella podremos realizar la edición de código, depuración, utilizar herramientas de rendimiento, cuenta con un sistema flexible de compilación y creación y despliegue instantáneo, que le permite centrarse en la creación de aplicaciones(Naranjo, 2018).

Android Studio incluye plantillas de proyecto y de código que hacen que sea fácil para añadir patrones bien establecidos, tales como un panel lateral de navegación y la vista de páginas. Es posible iniciar el proyecto con una plantilla de código o incluso hacer clic derecho en una API en el editor y seleccionar "buscar código de ejemplo" para buscar ejemplos. Por otra parte, podemos importar aplicaciones totalmente funcionales a partir de GitHub, directamente desde la pantalla "Crear proyecto"(Tecnopedia, 2015).

#### Características

- Soporte para programar aplicaciones para Android *Wear* (sistema operativo para dispositivos corporales como por ejemplo un reloj).
- Herramientas *Lint* (detecta código no compatible entre arquitecturas diferentes o código confuso que no es capaz de controlar el compilador) para detectar problemas de rendimiento, usabilidad y compatibilidad de versiones.
- Utiliza *ProGuard* para optimizar y reducir el código del proyecto al exportar a APK (muy útil para dispositivos de gama baja con limitaciones de memoria interna).
- Integración de la herramienta *Gradle* encargada de gestionar y automatizar la construcción de proyectos, como pueden ser las tareas de *testing*, compilación o empaquetado.
- Nuevo diseño del editor con soporte para la edición de temas.
- Nueva interfaz específica para el desarrollo en Android.
- Permite la importación de proyectos realizados en el entorno Eclipse, que a diferencia de Android Studio (*Gradle*) utiliza [ANT.](http://ant.apache.org/)
- Posibilita el control de versiones accediendo a un repositorio desde el que poder descargar Mercurial, *Git*, *Github* o *Subversion*.
- Alertas en tiempo real de errores sintácticos, compatibilidad o rendimiento antes de compilar la aplicación.
- Vista previa en diferentes dispositivos y resoluciones.
- Integración con *Google Cloud Platform*, para el acceso a los diferentes [servicios](https://cloud.google.com/mobile/)  [que proporciona Google en la nube.](https://cloud.google.com/mobile/)
- Editor de diseño que muestra una vista previa de los cambios realizados directamente en el archivo XML.

Ventajas(ASHome, 2019)

- Entorno oficial brindado por Google para el desarrollo nativo en Android.
- Sencilla actualización del SDK.
- Fácil inclusión de librerías y APIs propias de Google.
- Gran porcentaje de ejemplos de código disponible.
- Diseño de *activitys* visualmente sin problemas de memoria.
- Ejemplos de modelos estándares de aplicaciones para customizar, como ser mapas, listados, menú lateral, etc.
- Posibilidad de escalabilidad del entorno.

Desventajas(Rinaldi, 2017)

- Entorno pesado, demasiado consumo de recursos de la PC para su correcto funcionamiento.
- Compleja adaptación de aplicaciones desarrolladas inicialmente en Eclipse.
- Difícil sincronización con el SVN (versionado de código).
- Brusco traspaso para desarrolladores familiarizados con el entorno Eclipse y sus atajos de teclado.
- Mayor tiempo de espera para compilar y ejecutar las aplicaciones.

## <span id="page-26-0"></span>**1.3.3 SQLite**

SQLite es una herramienta de software libre, que permite almacenar información en dispositivos empotrados de una forma sencilla, eficaz, potente, rápida y en equipos con pocas capacidades de hardware, como puede ser una PDA o un teléfono celular. SQLite implementa el estándar SQL92 y también agrega extensiones que facilitan su uso en cualquier ambiente de desarrollo. Esto permite que SQLite soporte desde las consultas más básicas hasta las más complejas del lenguaje SQL, y lo más importante es que se puede usar tanto en dispositivos móviles como en sistemas de escritorio, sin necesidad de realizar procesos complejos de importación y exportación de datos, ya que existe compatibilidad al 100% entre las diversas plataformas disponibles, haciendo que la portabilidad entre dispositivos y plataformas sea transparente(SQLite, 2018).

SQLite apareció en mayo del año 2000 de la mano de su creador D. Richard Hip, quién ha liberado las diferentes versiones de SQLite en base a la licencia GPL por lo que su código es de dominio público y puede ser modificado por cualquier persona. Gracias a esto, SQLite ha sido mejorada a lo largo de 7 años por un gran número de colaboradores y también ha sido migrada a diversas plataformas.

Está construida en C, lo cual facilita la migración a diversas plataformas de sistemas operativos y de dispositivos. Dado que una base de datos de SQLite se almacena por completo en un sólo archivo, está puede ser exportada a cualquier otra plataforma y tener interoperabilidad al 100% sin ningún requerimiento de programación adicional o cambios de configuración.

Características más relevantes de SQLite son:

**No posee configuración:** De la forma en que fue creado y diseñado SQLite, no necesita ser instalado, no iniciar, reiniciar o apagar un servidor, e incluso configurarlo. Esta cualidad permite que no haya un administrador de base de datos para crear las tablas, vistas, asignar permisos, o bien la adopción de medidas de recuperación de servidor por cada caída del sistema.

**Portabilidad**: SQLite puede ser ejecutado en diferentes sistemas operativos, como son *Windows, Linux, BSD, Mac OS X, Solaris, HPUX, AIX* o estar embebido en muchos otros como *QNX, VxWorks, Symbian, Palm OS, Windows CE*. Se puede notar que muchos de ellos trabajan a 16, 32 y 64 Bits. La portabilidad no está dada en sí por el software, sino por la base de datos condensada en un sólo fichero, que puede estar situado en cualquier directorio, trayendo como ventaja que la base de datos puede ser fácilmente copiada a algún dispositivo USB o ser enviada vía correo electrónico.

**Registros de longitud variable:** Generalmente los motores asignan una cantidad fija de espacio en disco para cada fila en la mayoría de los campos de una determinada tabla. Por ejemplo, tomemos un campo de tipo *VARCHAR* (255), esto significa que el motor le asignará 255 bytes de espacio fijo en disco, independientemente de la cantidad de información que se almacene en ese campo. En cambio, SQLite aplica su tecnología y realizará todo lo contrario, utilizando para ello la cantidad de espacio en disco necesario para almacenar la información real del campo. Tomando el ejemplo anterior, si quisiera almacenar un sólo carácter en un campo definido como *VARCHAR* (255), entonces un único byte de espacio de disco se consume.(M, 2019)

El uso de registros de longitud variable por SQLite, tiene una serie de ventajas, entre ellas el resultado de un pequeño archivo de base de datos y optimización de la velocidad de la misma, puesto que hay menos información desperdiciada que leer y recorrer(Company, 2017).

## Características Generales

- La base de datos completa se encuentra en un sólo archivo.
- Puede funcionar enteramente en memoria, lo que la hace muy rápida.
- Tiene un *footprint* menor a 230KB.
- Es totalmente auto contenida (sin dependencias externas).
- Cuenta con librerías de acceso para muchos lenguajes de programación.
- Soporta texto en formato UTF-8 y UTF-16, así como datos numéricos de 64 bits.
- Soporta funciones SQL definidas por el usuario (UDF).
- El código fuente es de dominio público y se encuentra muy bien documentado.

SQLite gracias a sus características se diferencia de otros gestores de bases de datos, proporcionando grandes ventajas sobre ellos, tiene la capacidad de reemplazar a grandes motores de bases de datos y acoplarse al desarrollo de proyectos informáticos, ya sea en ambientes de prototipos de sistemas o en complejos y robustos softwares.

#### Ventajas

- Tamaño: SQLite tiene una pequeña memoria y una única biblioteca es necesaria para acceder a bases de datos, lo que lo hace ideal para aplicaciones de bases de datos incorporadas.
- Rendimiento de base de datos: SQLite realiza operaciones de manera eficiente y es más rápido que MySQL y PostgreSQL.
- Portabilidad: se ejecuta en muchas plataformas y sus bases de datos pueden ser fácilmente portadas sin ninguna configuración o administración.
- Estabilidad: SQLite es compatible con ACID, reunión de los cuatro criterios de Atomicidad, Consistencia, Aislamiento y Durabilidad.
- SQL: implementa un gran subconjunto de la ANSI 92 SQL estándar, incluyendo sub-consultas, generación de usuarios, vistas y *triggers*.
- Interfaces: cuenta con diferentes interfaces del API, las cuales permiten trabajar con C++, PHP, Perl, Python, Ruby, Tcl, *groovy*, etc.
- Costo: SQLite es de dominio público, por tanto, es libre de utilizar para cualquier propósito sin costo y se puede redistribuir libremente.

## Desventajas

- Limitaciones en *Where*: esta limitación está dada por el soporte para clausuras anidadas.
- Falta de Clave Foránea: se hace caso omiso de las claves foráneas; esto quiere decir, cuando se realice la creación de la tabla desde el modo consola, está permitiendo que se cierre, aunque no realice el chequeo de la misma.
- Falta de documentación en español: si bien ya contamos con una comunidad latino americana de SQLite, sería importante encontrar mucha más documentación, libros, revistas, etc. como muchos otros motores de bases de datos cuentan hoy en día.

## <span id="page-29-0"></span>**1.4 Conclusiones del capitulo**

Partiendo de la bibliografía consultada se identificaron los elementos a utilizar en el desarrollo de aplicaciones para teléfonos móviles que tengan como sistema operativo Android. Para el diseño e implementación de la aplicación "Cálculo Granulométrico" se utilizó como entorno de desarrollo el Android Studio y como gestor de base de datos

SQLite, basado en la metodología ágil Mobile-D por estar centrado al usuario y regido por pruebas desde etapas tempranas, evitando el arrastre de errores.

# <span id="page-31-0"></span>**Capítulo 2. Diseño e implementación de la aplicación móvil "Cálculo Granulométrico".**

En este capítulo se definen los requisitos funcionales y no funcionales, se documentan los aspectos a tener en cuenta de la aplicación siguiendo las fases de la metodología ágil Mobile-D, se describen los User Stories y Task Cards, se confecciona el mapa de navegación y se realiza la descripción de la interfaz de usuario.

# <span id="page-31-1"></span>**2.1 Exploración e inicialización**

En esta sección se define el planeamiento y establecimiento del proyecto para sentar las bases para la implementación controlada del producto en relación con el desarrollo de software y lograr el éxito en las siguientes fases del proyecto, preparando y verificando todos los posibles problemas críticos de desarrollo y sean corregidos a tiempo.

Los objetivos en esta etapa son:

- Establecer los grupos de interés.
- Definir los objetivos y el alcance para el proyecto de desarrollo de software.
- Ganar un buen entendimiento global del producto.
- Preparar los recursos físicos y técnicos del proyecto.

## <span id="page-31-2"></span>**2.1.1 Definición de los grupos de interés**

Como interesados en la aplicación se encuentran los trabajadores en la industria química debido al extensivo uso e importancia del análisis granulométrico para la toma de decisiones de métodos a implementar para minimizar tiempo y costo en las empresas.

## <span id="page-31-3"></span>**2.1.2 Requerimientos iniciales**

Los requerimientos iniciales identificados son los siguientes:

- Entradas de datos experimentales de forma manual o importados.
- Ajuste de curva a partir de los pares de puntos introducidos.
- Gráfica correspondiente a los pares de puntos.
- Curvas de frecuencia y sumatoria para obtener las estadísticas.
- Estadísticas para la toma de decisión siguiendo los criterios de los percentiles escogidos.

## **2.1.3 Definición de los requisitos funcionales.**

Los requerimientos funcionales son las descripciones explicitas del comportamiento que debe tener una solución de software y la información que debe manejar. Expresan las capacidades o cualidades que debe tener la solución para satisfacer los requerimientos de los interesados del proyecto, expresan en términos de cuál debe ser el comportamiento de la solución, proporciona una descripción lo suficientemente detallada para permitir el desarrollo e implementación de la solución.

Son los que más influyen en si la solución será aceptada o no por los usuarios. Los requisitos funcionales pueden ser: cálculos, detalles técnicos, manipulación de datos y otras funcionalidades específicas que se suponen, un sistema debe cumplir los requerimientos de comportamiento(PMOinformatica, 2018).

Los requisitos funcionales (RF#) identificados para esta aplicación son:

RF1: Introducir datos experimentales

RF2: Visualizar gráfica obtenida

RF3: Mostrar curvas de frecuencia y sumatoria

RF4: Mostrar estadísticas

2.1.4 Definición de los requisitos no funcionales.

Los requisitos no funcionales se refieren a las propiedades del sistema: rendimiento, seguridad, disponibilidad. No hablan de "lo que" hace el sistema, sino de "cómo" lo hace, definen restricciones del sistema tales como la capacidad de los dispositivos de entrada/salida y la representación de los datos utilizados en la interfaz.

Se originan en la necesidad del usuario, debido a restricciones presupuestarias, políticas organizacionales, la necesidad de interoperabilidad con otros sistemas de software o hardware, o factores externos tales como regulaciones de seguridad, políticas de privacidad, entre otros(Tecnopedia, 2018).

Existen diferentes tipos de requisitos y se clasifican según sus implicaciones.

**Requisitos del producto:** Especifican el comportamiento del producto, como los requisitos de rendimiento sobre la velocidad de ejecución del sistema y la cantidad de memoria necesaria, los requisitos de fiabilidad que establecen la tasa de fallos para que el sistema sea aceptable, los requisitos de portabilidad y los requisitos de usabilidad.

**Requisitos organizativos:** Se derivan de las políticas y procedimientos existentes en la organización del cliente y en la organización del desarrollador: estándares en los procesos a utilizar; requisitos de implementación tales como lenguajes de programación o el método de diseño a utilizar; y requisitos de entrega que especifican cuándo se entregará el producto y su documentación.

**Necesidades externas:** Se derivan de factores externos al sistema y a su proceso de desarrollo. Incluyen los requisitos de interoperabilidad que definen la forma en que el sistema interactúa con los demás sistemas de la organización; los requisitos legales que deben seguirse para garantizar que el sistema funcione dentro de la ley; y los requisitos éticos. Estos últimos se imponen al sistema para asegurar que será aceptado por el usuario(Somerville, 2015).

Los requisitos no funcionales (RNF#) identificados para esta aplicación son:

RNF1: El dispositivo debe contar con el sistema Android versión 6.0 (Marshmallow) o superior.

RNF2: El dispositivo debe contar con 20 Mb de capacidad interna para la instalación de la aplicación.

RNF3: El dispositivo tiene que contar con un gestor de archivos para poder abrir los datos experimentales.

RNF4: La aplicación debe ser de fácil manejo y entendimiento por parte de los usuarios.

RNF5: Los permisos se deben otorgar de forma manual.

## <span id="page-33-0"></span>**2.1.3 Definición del alcance**

Las limitaciones del sistema son:

- La aplicación sólo se puede ejecutar en dispositivos con plataforma Android.
- Los pares de datos introducidos tienen que ser de forma ascendente.
- No puedes ser introducidos valores iguales a cero.

Supuestos y dependencias

- Para el correcto funcionamiento es importante que los usuarios tengan los conocimientos básicos de uso de un teléfono inteligente.
- Los datos se toman de un experimento utilizando el método de sedimentación.
- Los usuarios tienen un adecuado conocimiento del análisis granulométrico.

### <span id="page-34-0"></span>**2.2 Diseño del sistema**

La etapa de diseño tiene como objetivo la obtención de los diagramas del funcionamiento de la aplicación. Se definen y describen los procesos que deberán ejecutarse para el cumplimiento de los requisitos definidos en la etapa de análisis.

## <span id="page-34-1"></span>**2.2.1 Modelo de Dominio**

Un modelo de dominio es una representación de las clases conceptuales del mundo real, no se trata de un conjunto de diagramas que describen clases software u objetos software con responsabilidades, es un artefacto de la disciplina de análisis, construido con las reglas de [UML](https://synergix.wordpress.com/2007/09/21/definimos-uml-como/) durante la fase de concepción, presentado como uno o más diagramas de clases y que contiene, no conceptos propios de un sistema de software sino de la propia realidad física.

Los modelos de dominio pueden utilizarse para capturar y expresar el entendimiento ganado en un área bajo análisis como paso previo al diseño de un sistema, ya sea de software o de otro tipo. Similares a los mapas mentales utilizados en el aprendizaje, el modelo de dominio es utilizado por el analista como un medio para comprender el sector industrial o de negocios al cual el sistema va a servir(García, 2018).

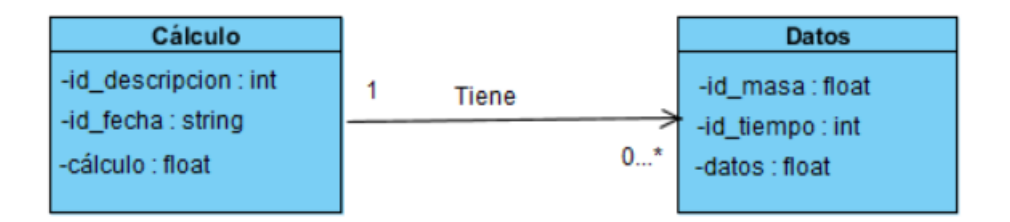

Fig. 2.1 Modelo de dominio de la aplicación Cálculo Granulométrico

## <span id="page-34-2"></span>**2.2.2 Modelo Entidad-Relación**

El modelo de datos de entidad-relación (ER) se basa en una percepción de un mundo real que consiste en un conjunto de objetos básicos llamados entidades y de relaciones entre estos objetos. Se desarrolla para facilitar el diseño de bases de datos permitiendo especificar un esquema empresarial, este esquema representa la estructura lógica general de la base de datos(R, 2016).

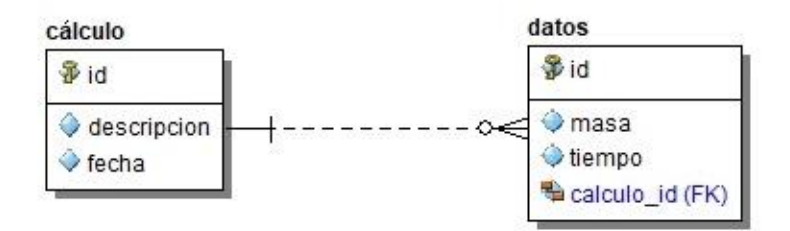

Fig. 2.2. Modelo lógico de la aplicación Cálculo Granulométrico

#### <span id="page-35-0"></span>**2.2.3 Diagrama de componentes**

El modelo de componentes ilustra los componentes de software que se usarán para construir el sistema, se pueden construir a partir del modelo de clases o escribir desde cero. Los componentes son agregaciones de alto nivel de las piezas de software más pequeñas y proveen un enfoque de construcción de bloques de "caja negra" para la elaboración de software, muestra la relación entre componentes de software, sus dependencias, su comunicación, su ubicación y otras condiciones(Sparks, 2018).

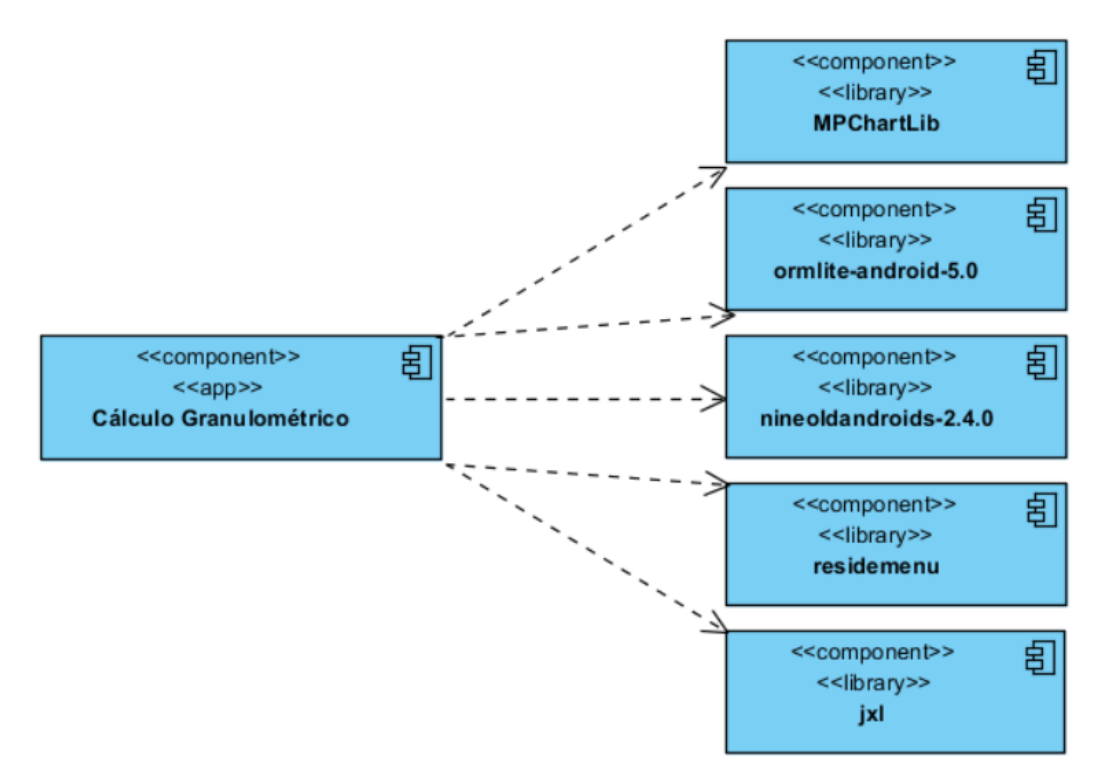

Fig. 2.3 Diagrama de componentes de la aplicación Cálculo Granulométrico

#### <span id="page-35-1"></span>**2.2.4 Mapa de Navegación de la Aplicación**

Los mapas de navegación proporcionan una representación de la estructura del hipertexto, indicando los principales conceptos incluidos en el espacio de la información y las interrelaciones que existen entre ellos. Un mapa es una representación completa (o resumida) de la aplicación para orientar al lector/usuario durante el recorrido, o para facilitarle un acceso directo al lugar que le interese. Refleja la estructura de la aplicación por medio de enlaces a los nodos principales, y éstos también pueden desarrollarse para mostrar los subnodos. El mapa de navegación puede representarse bien en forma textual, forma gráfica, o una combinación de ambas(Lamarca Lapuente, no date).

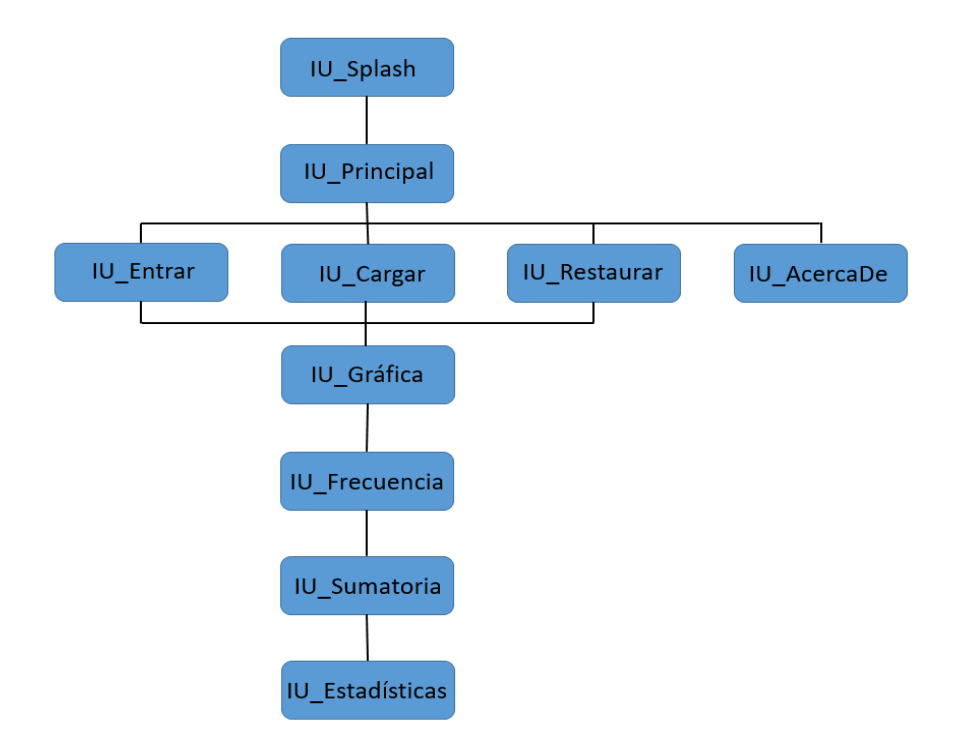

Fig. 2.4 Mapa de navegación de la aplicación.

## <span id="page-36-0"></span>**2.2.5 User Stories (historias de usuario)**

Una historia de usuario es una definición de un requisito de muy alto nivel, que contiene la información suficiente para que los desarrolladores puedan realizar una estimación razonable del esfuerzo para implementarla(Shepherd, 2018).

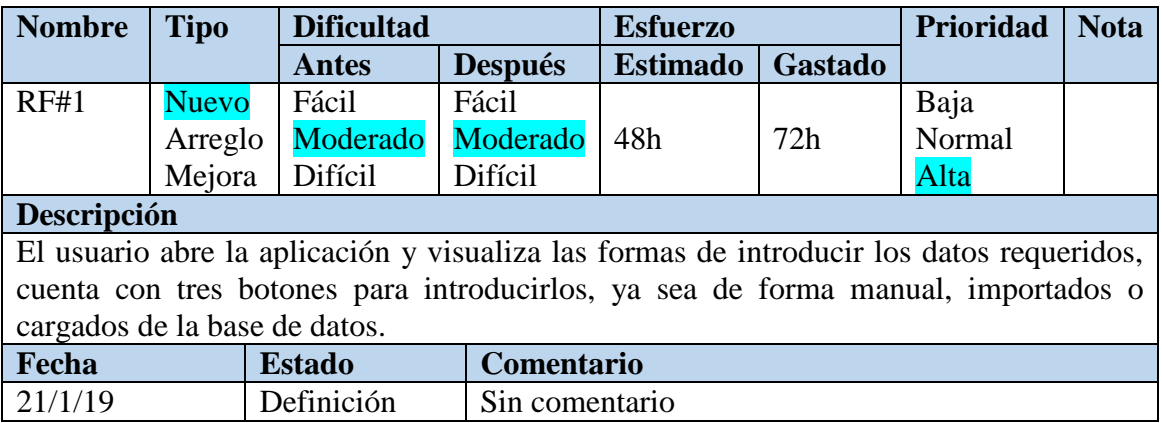

Tabla 2.1 User Stories: Introducir datos experimentales

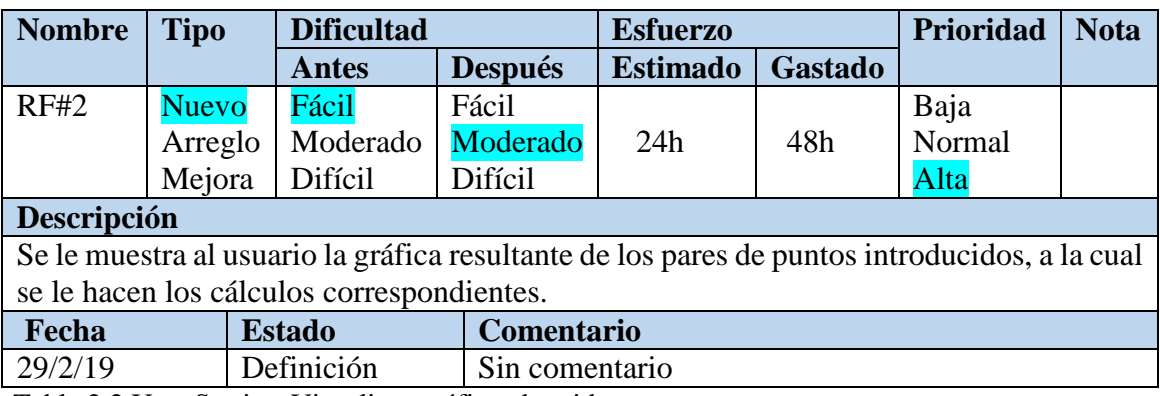

Tabla 2.2 User Stories: Visualizar gráfica obtenida

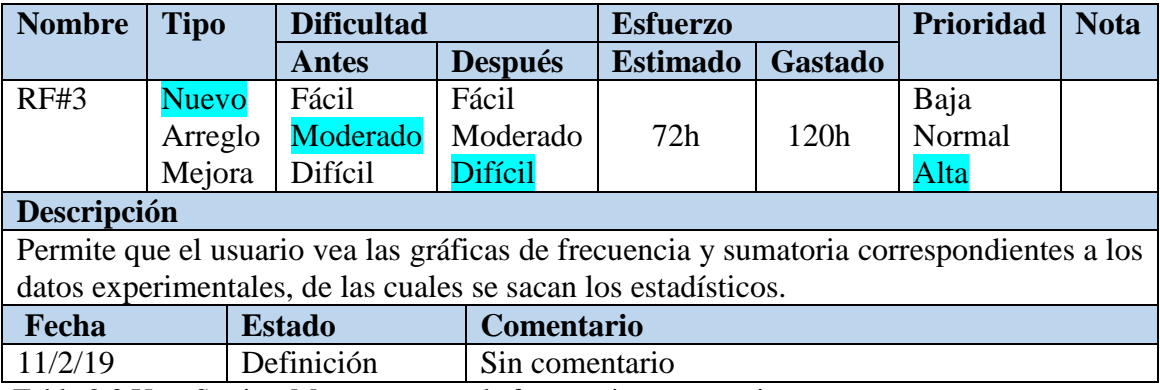

Tabla 2.3 User Stories: Mostrar curvas de frecuencia y sumatoria

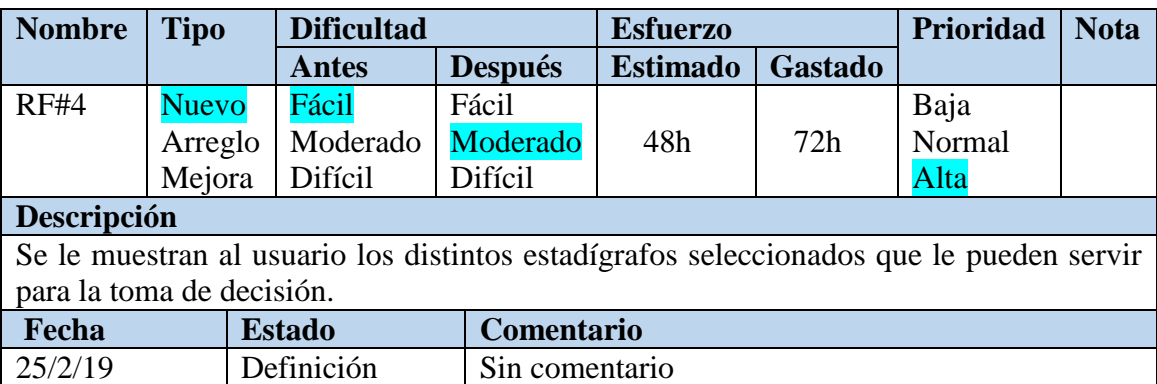

Tabla 2.4 User Stories: Mostrar estadísticas

## <span id="page-37-0"></span>**2.2.6 Task Cards (Tarjetas de tarea)**

Las tarjetas de tareas son un conjunto de tarjetas que describen los detalles técnicos del trabajo. A partir de las historias de usuario se derivan las distintas tarjetas de tarea que describen las diferentes condiciones que deben cumplir dichas historias.

RF1: Introducir datos experimentales

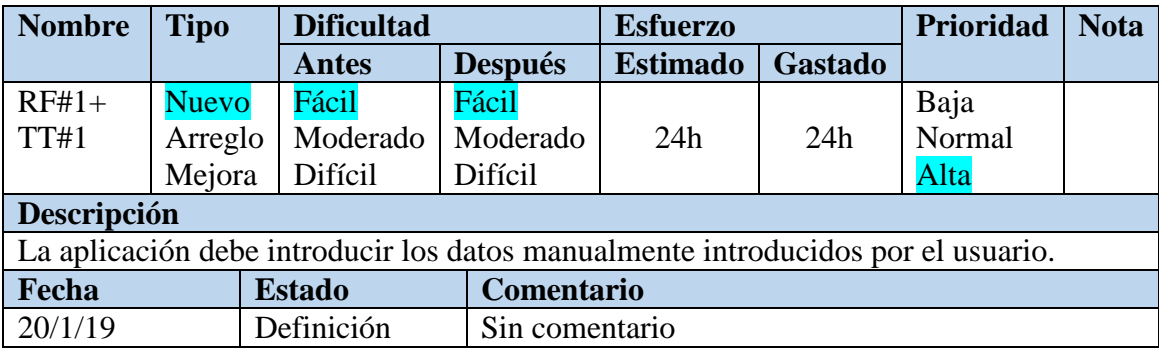

Tabla 2.5 Task Cards: Entrar datos

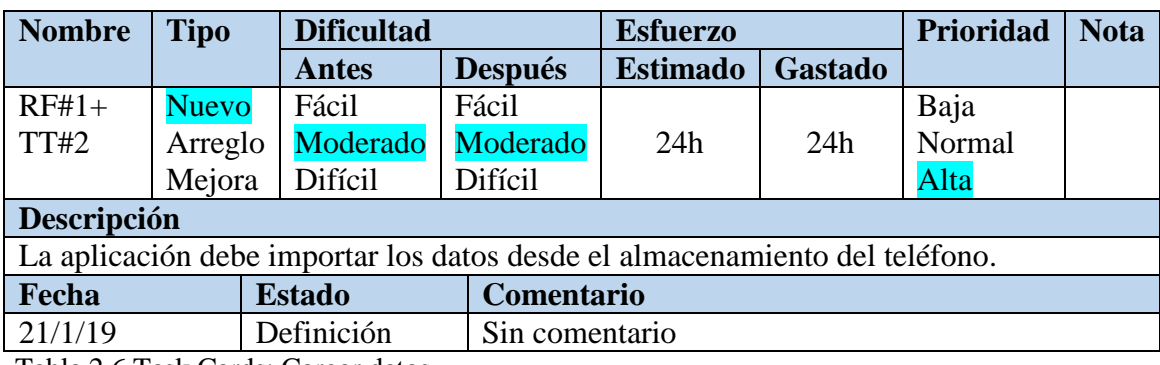

Tabla 2.6 Task Cards: Cargar datos

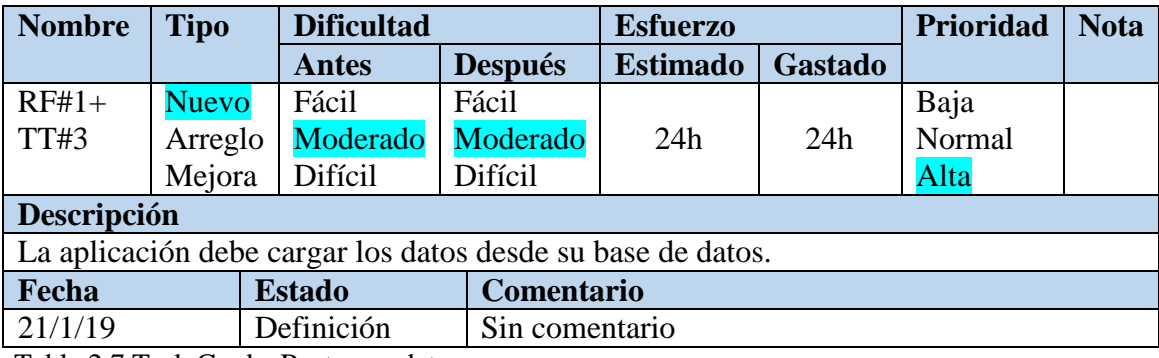

Tabla 2.7 Task Cards: Restaurar datos

# RF2: Visualizar gráfica obtenida

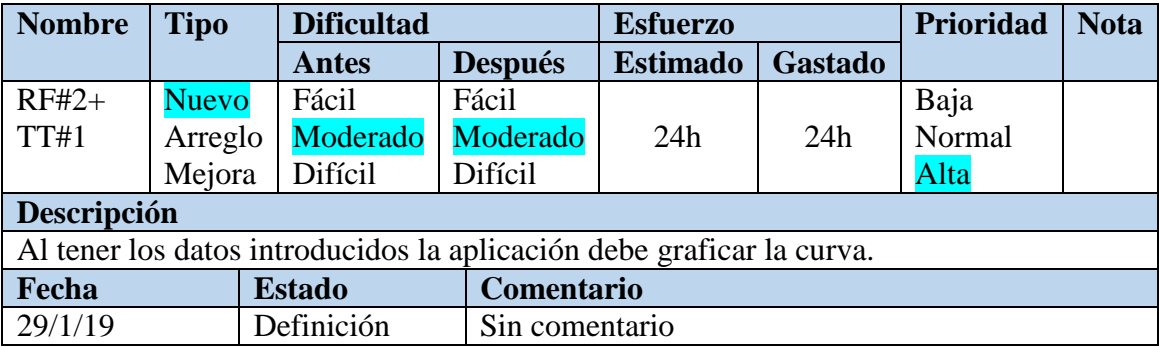

Tabla 2.8 Task Cards: Graficar la curva

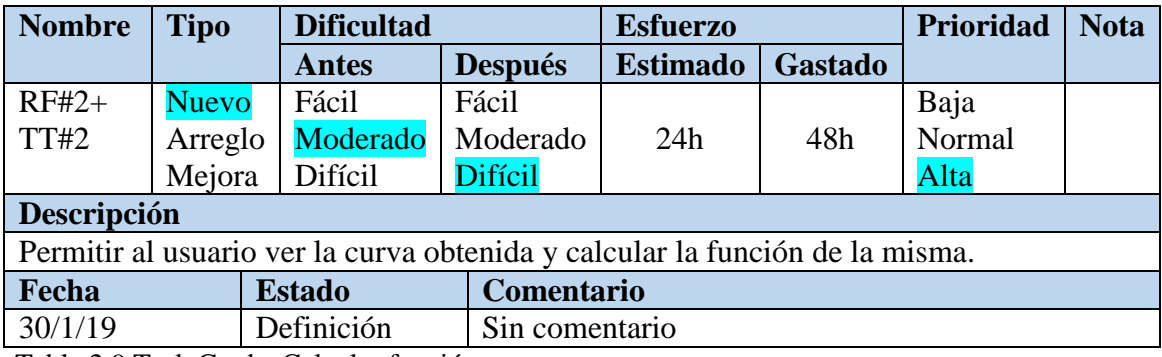

Tabla 2.9 Task Cards: Calcular función

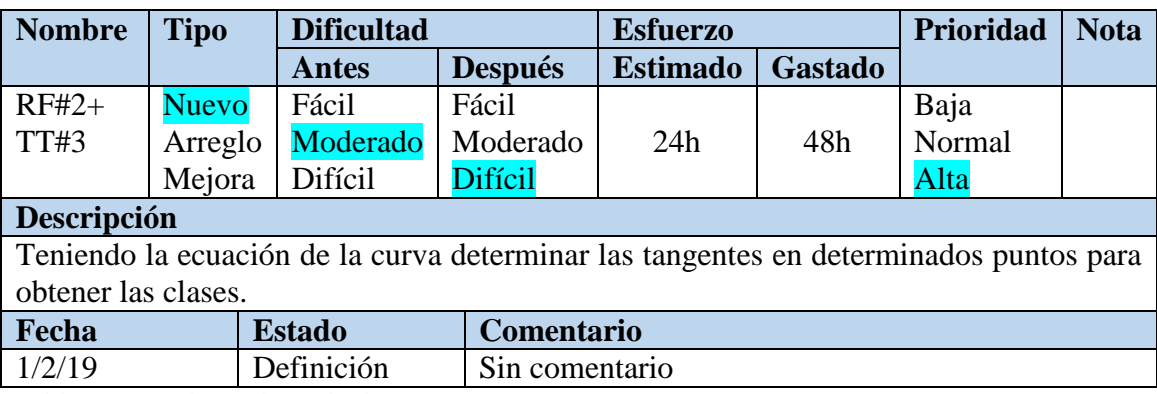

Tabla 2.10 Task Cards: Calcular tangentes

# RF3: Mostrar curvas de frecuencia y sumatoria

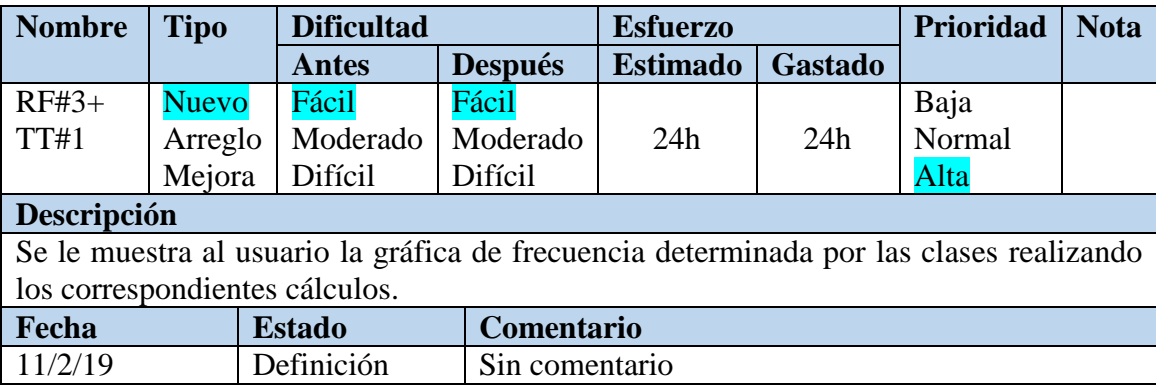

Tabla 2.11 Task Cards: Curva de frecuencia

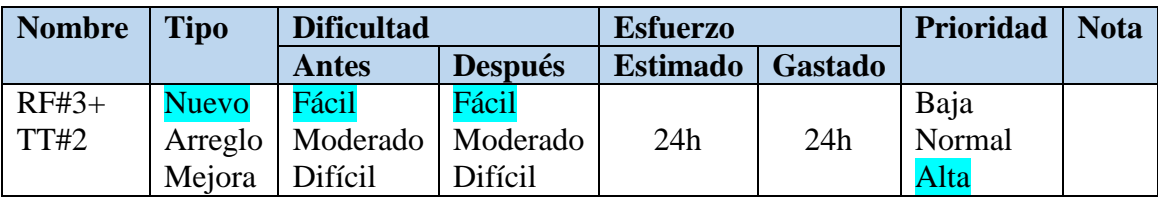

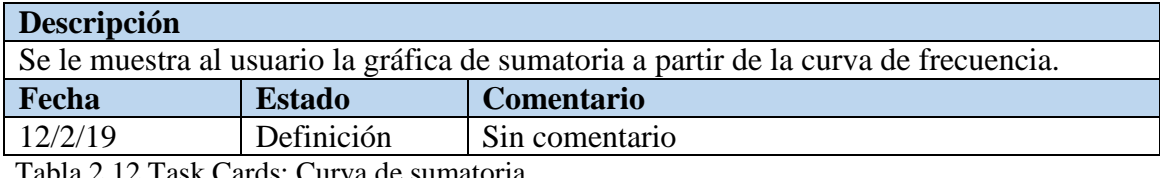

Tabla 2.12 Task Cards: Curva de sumatoria

# RF4: Mostrar estadísticas

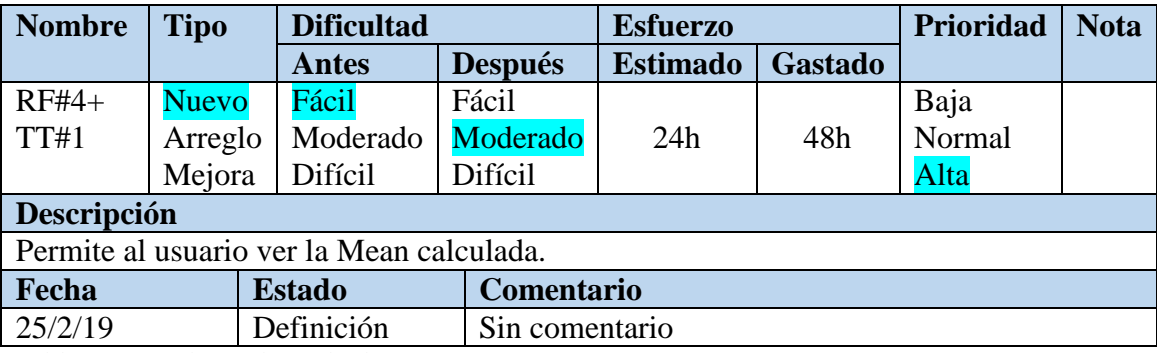

Tabla 2.13 Task Cards: Calcular Mean

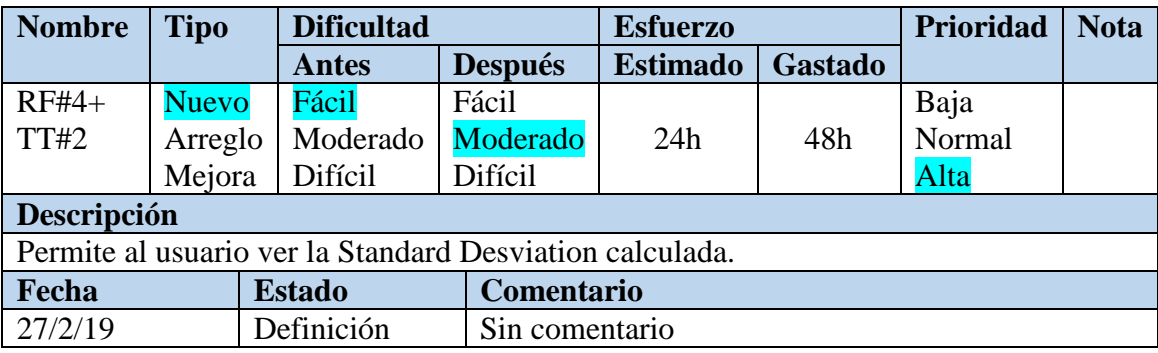

Tabla 2.14 Task Cards: Calcular Standard Desviation

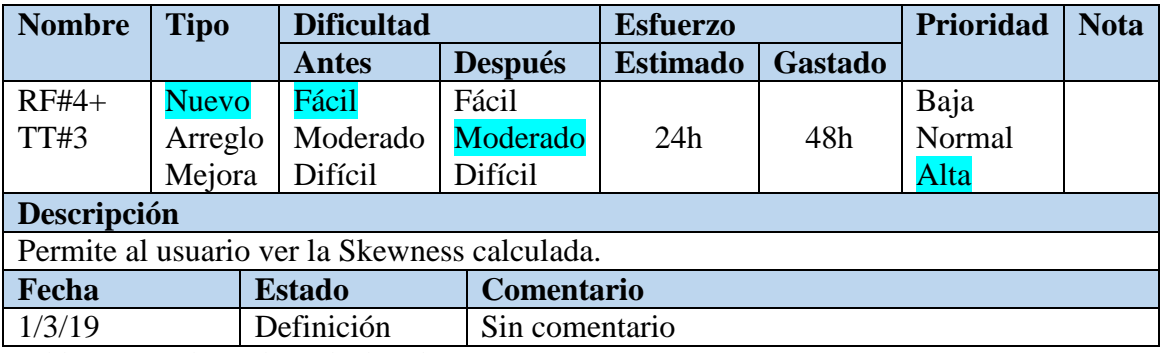

Tabla 2.15 Task Cards: Calcular Skewness

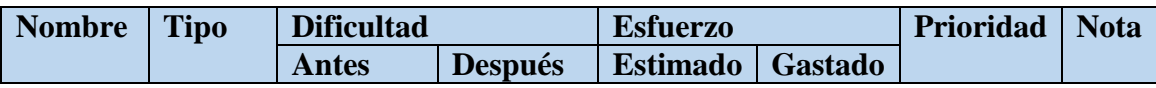

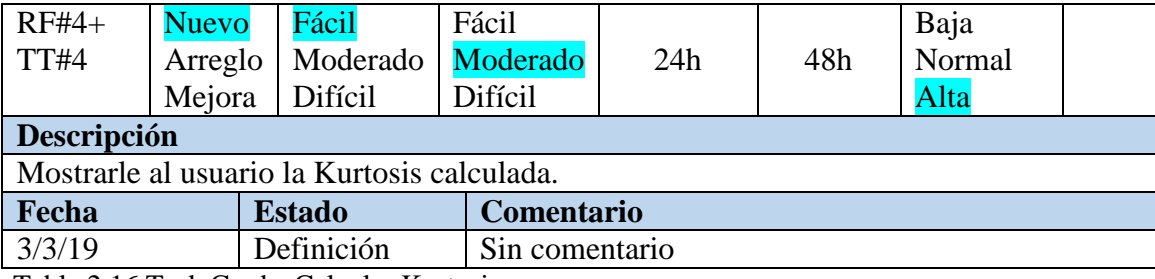

Tabla 2.16 Task Cards: Calcular Kurtosis

#### <span id="page-41-0"></span>**2.2.7 Algoritmo para el análisis granulométrico**

Para poder darle cumplimiento a las Task Cards (tarjetas de tareas) anteriores es necesario cumplir con los pasos para realizar el análisis granulométrico utilizando la técnica de sedimentación, la cual consiste en medir el flujo de la fracción granulométrica dispersa en un líquido inerte, insertando en un nivel deseado de profundidad un platillo que colecta y pesa el material que sedimenta sobre él, este experimento arroja un conjunto de datos expresados en pares de puntos (masa y tiempo), los cuales se grafican siguiendo la nube de puntos y se obtiene la función de la curva por un método estimador del modelo de

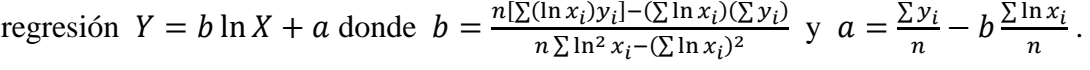

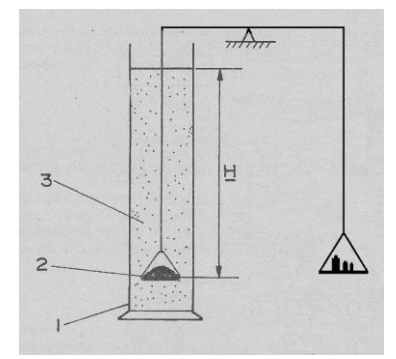

1- Probeta 2- Platillo sumergido 3- Suspensión 4- Platillo de contra peso H: altura de la suspensión sobre el platillo.

Fig. 2.17 Método de sedimentación experimental

Cuando se tiene la ecuación de la curva se calculan su tangente ( $y = \frac{b}{x}$  $\frac{b}{x}$ ) en determinados puntos utilizando el criterio  $t = \frac{k}{d}$  $\frac{\pi}{d^2}$  para calcular la cantidad de sustancia caída completamente, determinada por el intercepto en el eje de las ordenadas de la curva de sedimentación, formado por la tangente sobre el punto elegido de la curva, formando estos intercepto clases que representan las clases de clasificación del tamaño del grano.

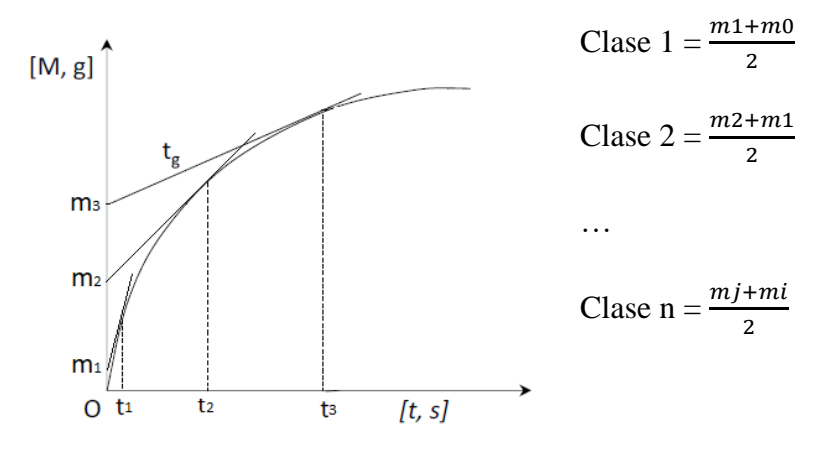

Fig. 2.18 Tangentes de la curva

Con las clases determinadas por los intercepto se obtiene la gráfica de la curva de frecuencia en función del tamaño del grano, calculando la sumatoria de las clases se obtiene la gráfica de sumatoria en función del tamaño del grano, la cual utilizamos para calcular los estadísticos escogidos para la toma de decisión.

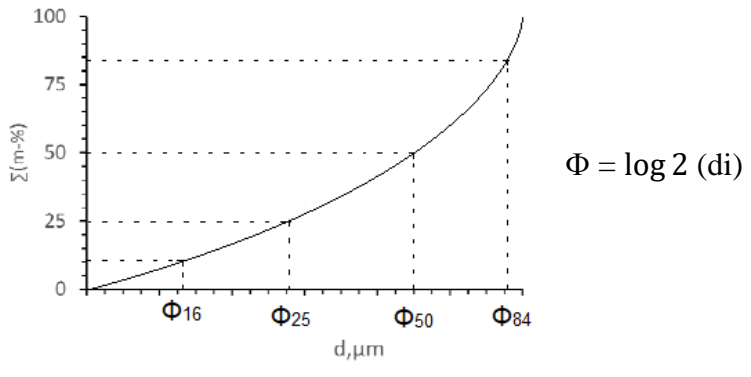

Fig. 2.19 Curva de sumatoria

Cuando se tienen los Փi calculados se calculan los distintos estadígrafos siguiendo las formulas y se da un criterio de valoración según el resultado obtenido.

Estadígrafos: Mean, Standard deviation, Skewness y Kurtosis.

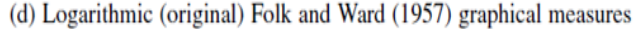

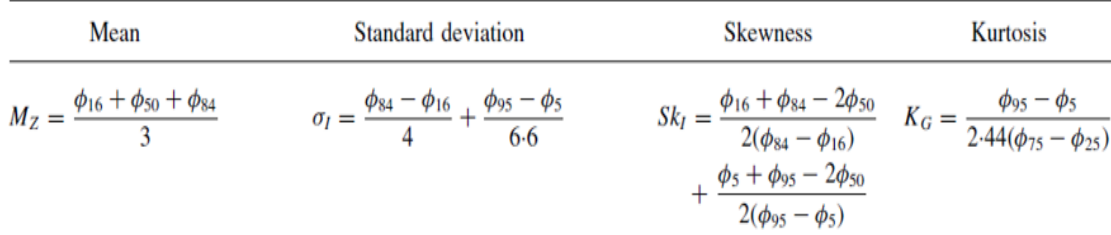

Fig. 2.20 Ecuaciones de las estadísticas

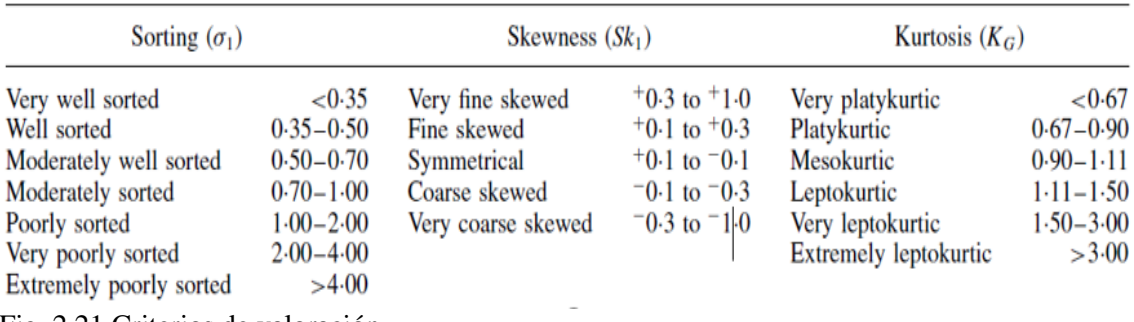

Fig. 2.21 Criterios de valoración

# <span id="page-43-0"></span>**2.2.8 Descripción de la Interfaz de Usuario Principal**

La pantalla principal la conforman las opciones de entrada de los datos, junto con una breve descripción de la forma seleccionada y en la parte izquierda un menú lateral con dichas opciones.

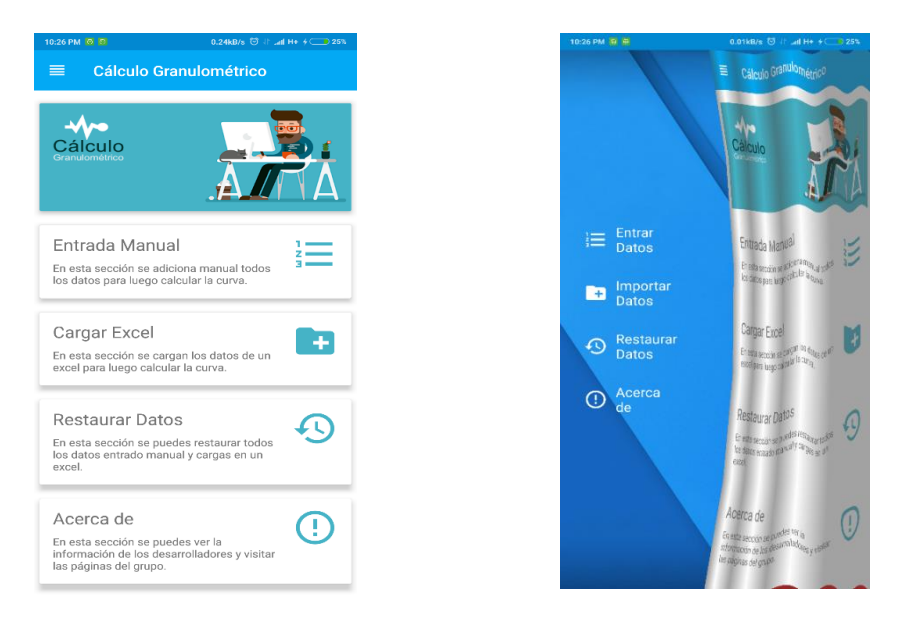

Fig. 2.22 Pantalla principal y menú lateral.

## **Entrar**

En la pantalla Entrar Datos se muestra la opción para poner el nombre de los datos introducidos, al presionar ADICIONAR se muestra en la parte inferior un botón flotante (+1) para ir introduciendo los datos de forma manual uno a la vez.

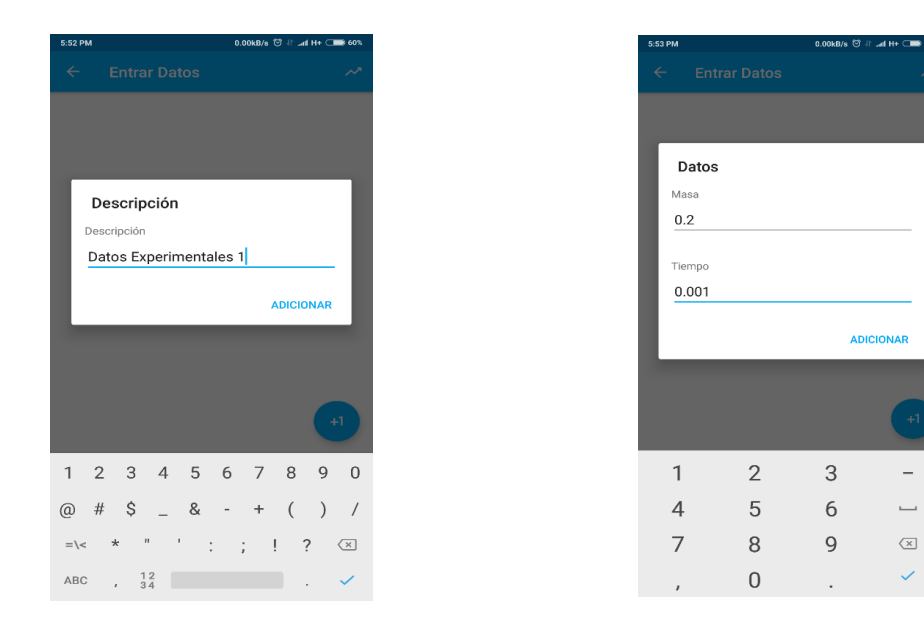

Fig. 2.23 Entrar datos.

# **Cargar**

En la pantalla Cargar Datos se muestra la opción para poner el nombre de los datos a importar, al presionar ADICIONAR se muestra un botón flotante en la parte inferior derecha para importar el documento desde el almacenamiento del teléfono, al importar

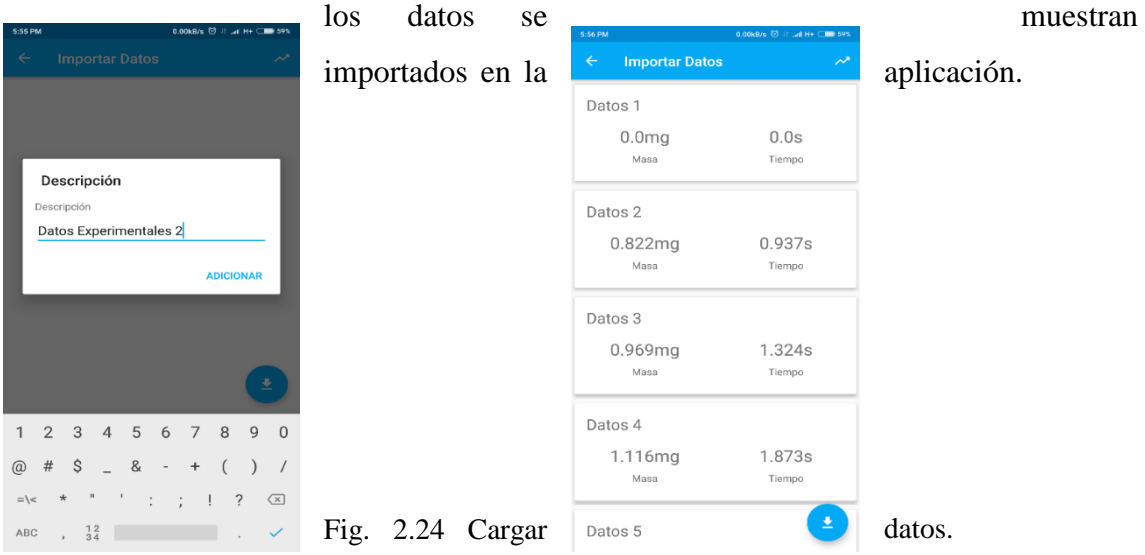

#### **Restaurar**

En la pantalla Restaurar Datos se muestran los datos ya introducidos en la aplicación, ya sea manualmente o cargados de un documente Excel.

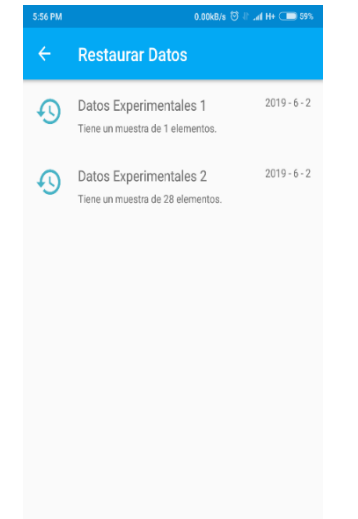

Fig. 2.25 Restaurar datos.

## **Acerca de**

En la pantalla Acerca de se muestran la información del grupo de desarrollo de aplicaciones y sus redes sociales para más información.

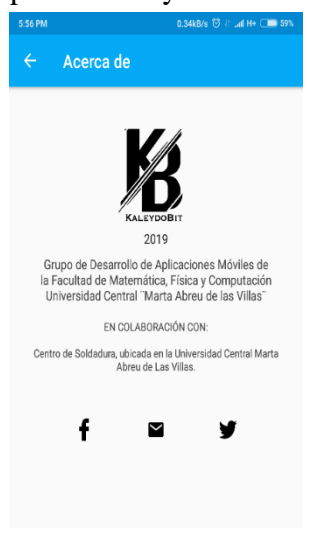

Fig. 2.26 Acerca de.

# **Gráfica**

En la pantalla Gráfica se muestra la gráfica resultante de la nube de puntos distribuida por los pares de datos. En la parte superior derecha se encuentra el botón CURVA DE FRECUENCIA para mostrar la curva de frecuencia correspondiente.

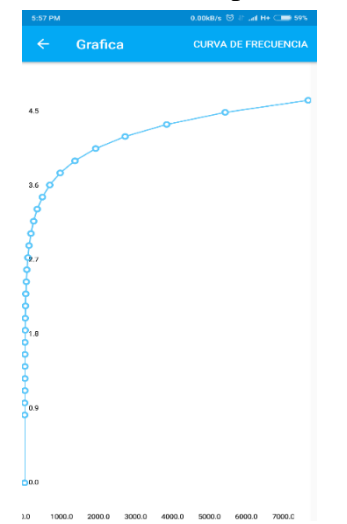

Fig. 2.27 Gráfica obtenida.

## **Frecuencia**

En la pantalla Frecuencia se muestra la curva de frecuencia resultante por los cálculos correspondientes. En la parte superior derecha se encuentra el botón CURVA DE SUMATORIA para mostrar la curva de sumatoria correspondiente.

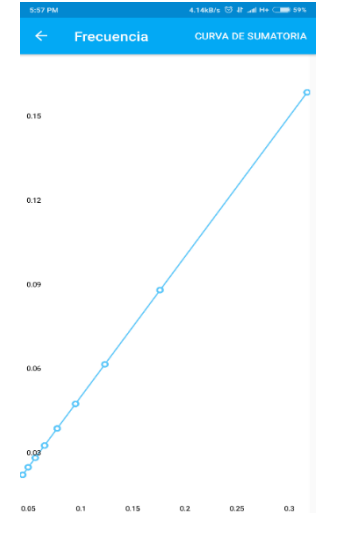

Fig. 2.28 Curva de frecuencia.

## **Sumatoria**

En la pantalla Sumatoria se muestra la curva de sumatoria correspondiente a los cálculos realizados. En la parte superior derecha se encuentra el botón ESTADÍSTICA para mostrar los estadígrafos correspondientes.

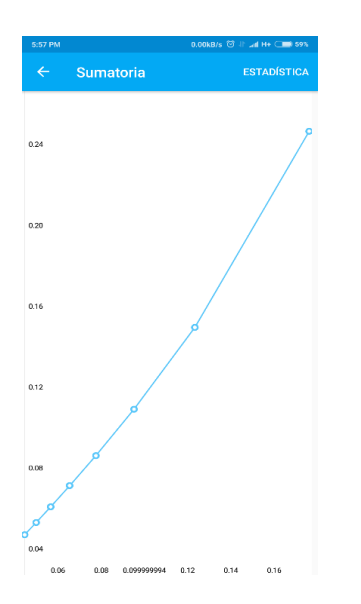

Fig. 2.29 Curva de sumatoria.

## **Estadísticas**

En la pantalla Estadísticas se muestran las estadísticas resultantes a los cálculos correspondientes.

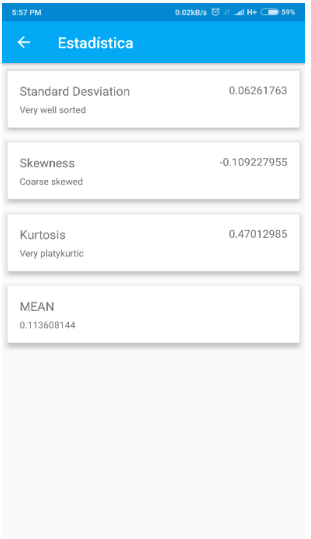

Fig. 2.30 Estadísticas.

#### <span id="page-48-0"></span>**2.3 Conclusiones parciales.**

En este capítulo con la realización de las fases de la metodología Mobile-D, quedan definidas las especificaciones de los requisitos funcionales y no funcionales, se obtuvo el mapa de navegación de la aplicación, se definieron las historias de usuario y las tarjetas de tareas. Se implementó un sistema de acuerdo con las expectativas del cliente que permite la toma de decisión realizando el cálculo granulométrico en dispositivos móviles.

# <span id="page-49-0"></span>**Capítulo 3. Descripción de las pruebas realizadas a la aplicación y Manual de usuario.**

En esta sección se implementa la funcionalidad en el producto y se asegura la calidad del producto, haciendo uso de pruebas para comprobar que el sistema implementa las funcionalidades de forma correcta.

Los objetivos en esta etapa son:

- Probar el sistema basado en la documentación.
- Corregir los defectos.
- Producir un sistema libre de errores dentro de lo posible.
- Obtener resultados de las pruebas de aceptación.
- Obtener un sistema probado y sin errores.

## <span id="page-49-1"></span>**3.1 Pruebas de Integración Manual**

Una vez finalizada la codificación se realizan pruebas que verifiquen que es una aplicación de calidad y sobre todo que cumpla con los requerimientos iniciales definidos para dicha aplicación.

Con esta prueba se comprueba que en la interfaz del software móvil funcione correctamente por individual cada componente y su integración con los demás componentes, se realiza de forma exhaustiva en cada pantalla comprobando que tenga un correcto funcionamiento, ya sean componentes interactivos o no.

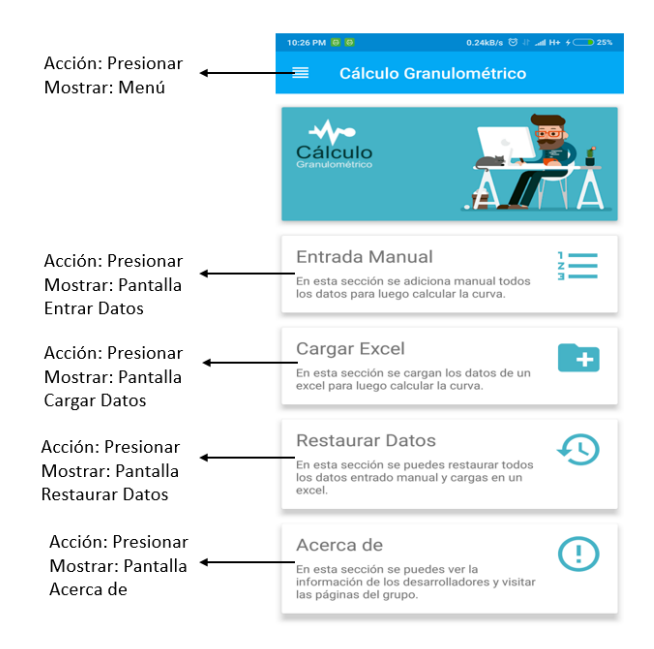

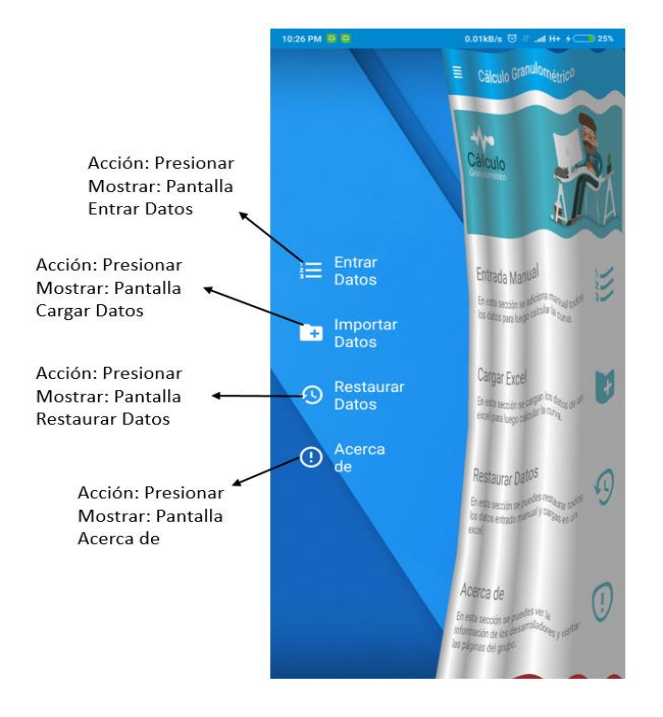

Fig. 3.1 Prueba de integración de la Pantalla Principal

Fig. 3.2 Prueba de integración de la Pantalla Menú

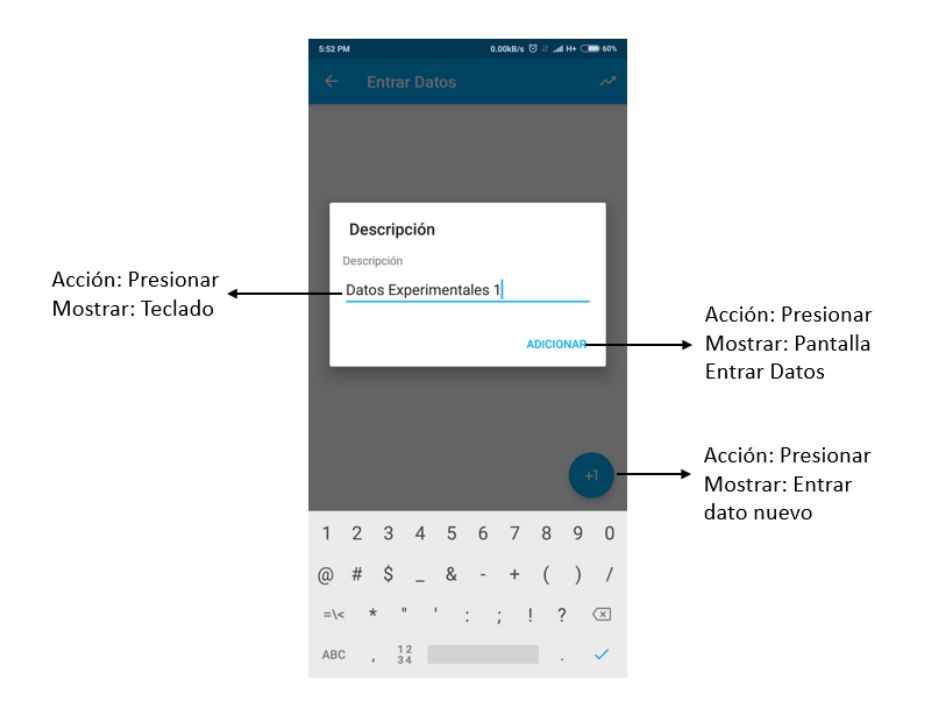

Fig. 3.3 Prueba de integración de la Pantalla Entrar Nombre

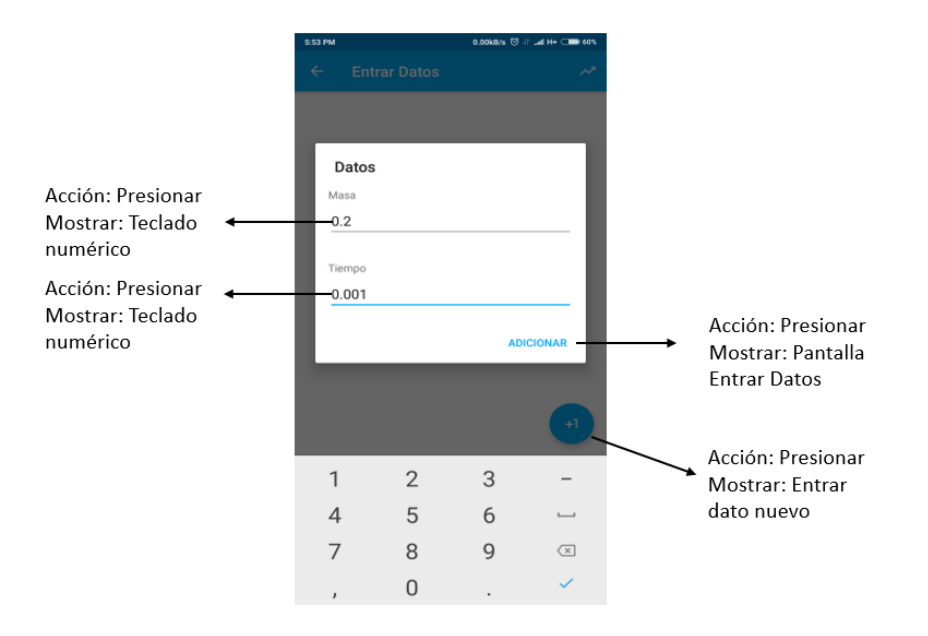

Fig. 3.4 Prueba de integración de la Pantalla Entrar Datos

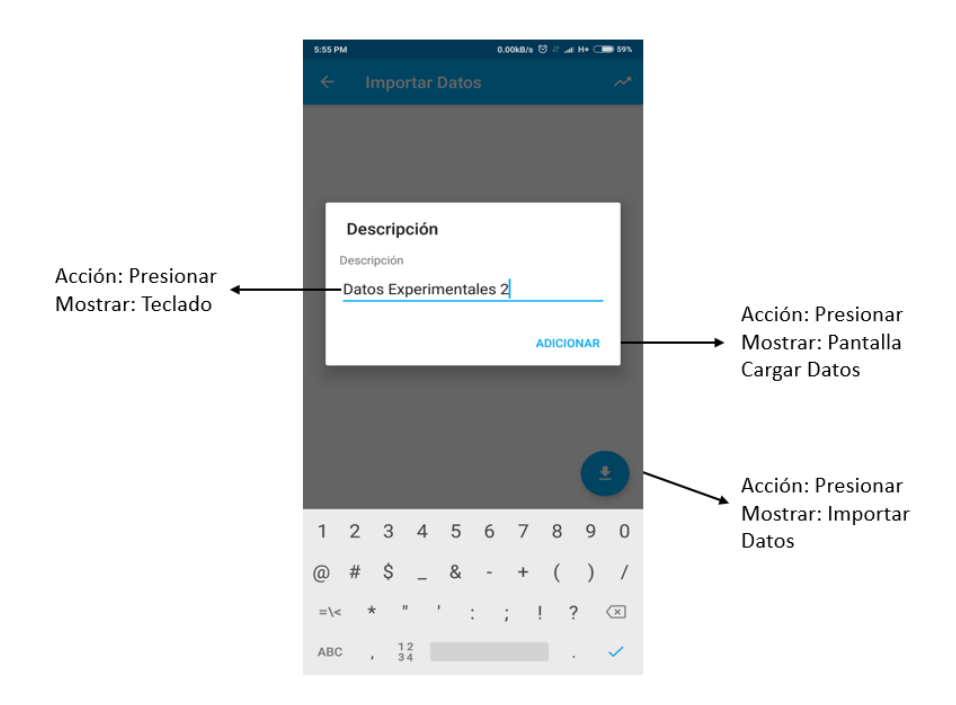

Fig. 3.5 Prueba de integración de la Pantalla Importar Datos

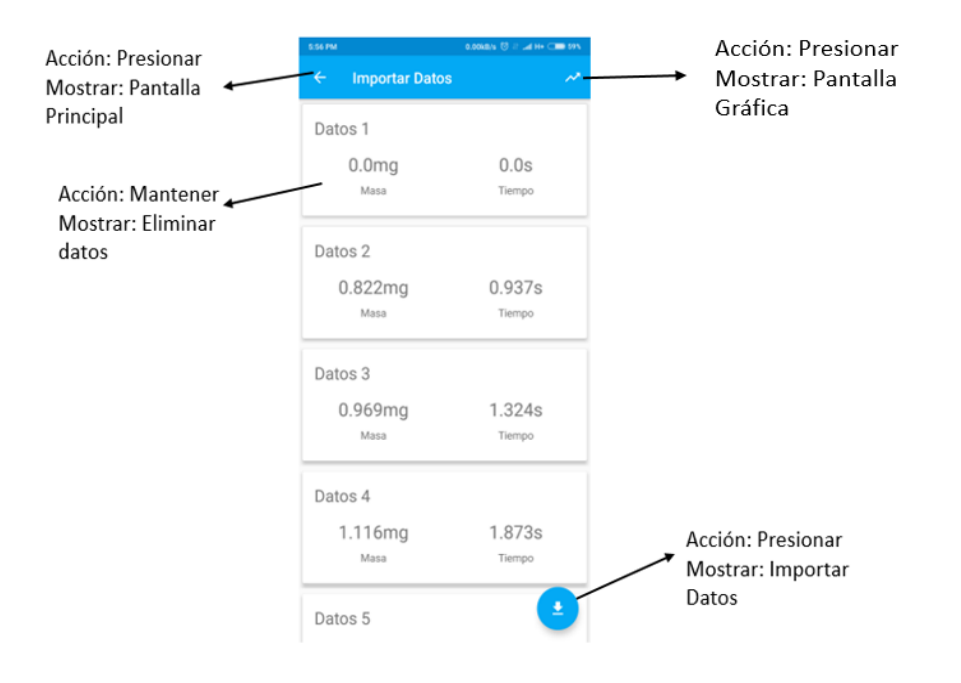

Fig. 3.6 Prueba de integración de la Pantalla Datos Importados

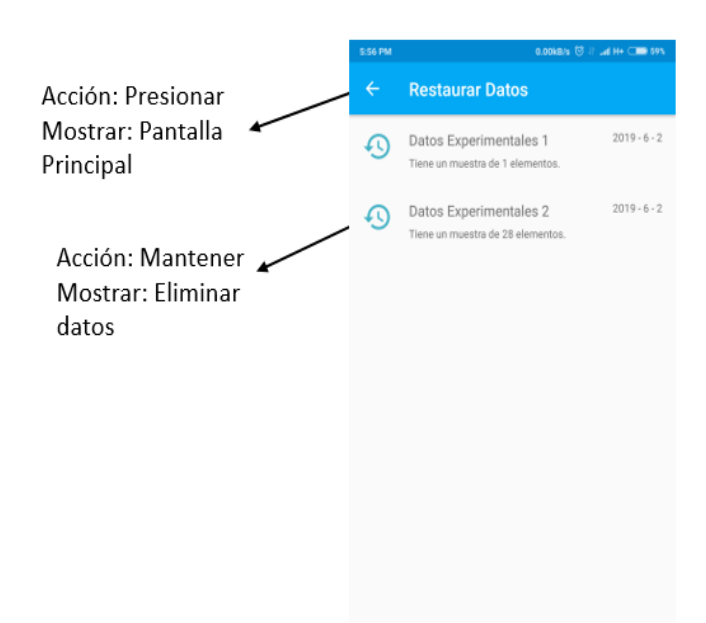

Fig. 3.7 Prueba de integración de la Pantalla Restaurar Datos

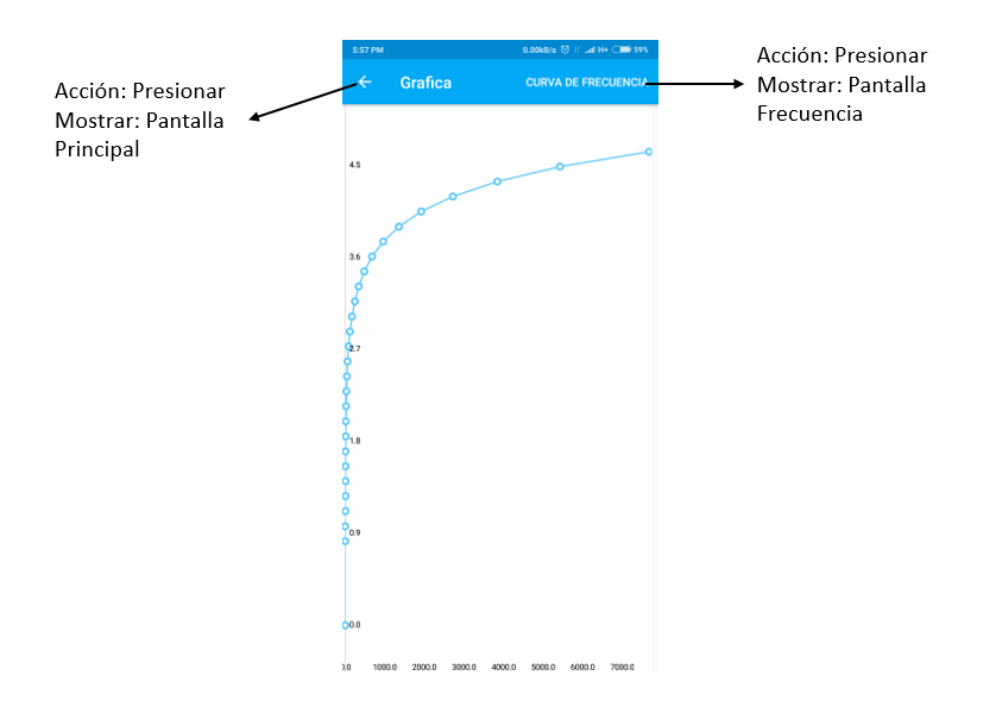

Fig. 3.8 Prueba de integración de la Pantalla Gráfica

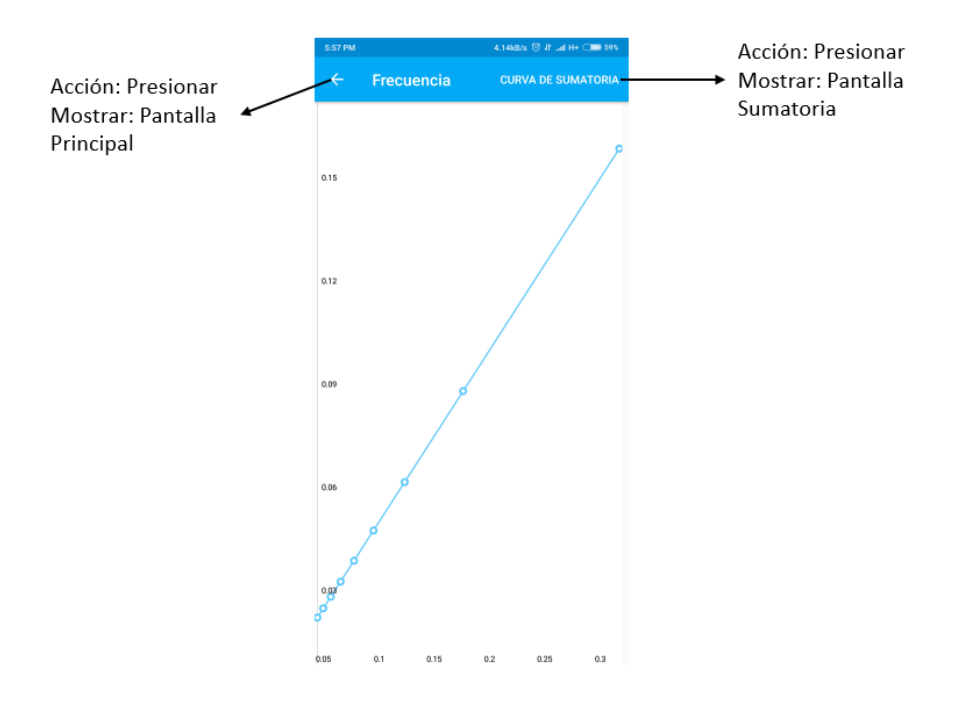

Fig. 3.9 Prueba de integración de la Pantalla Frecuencia

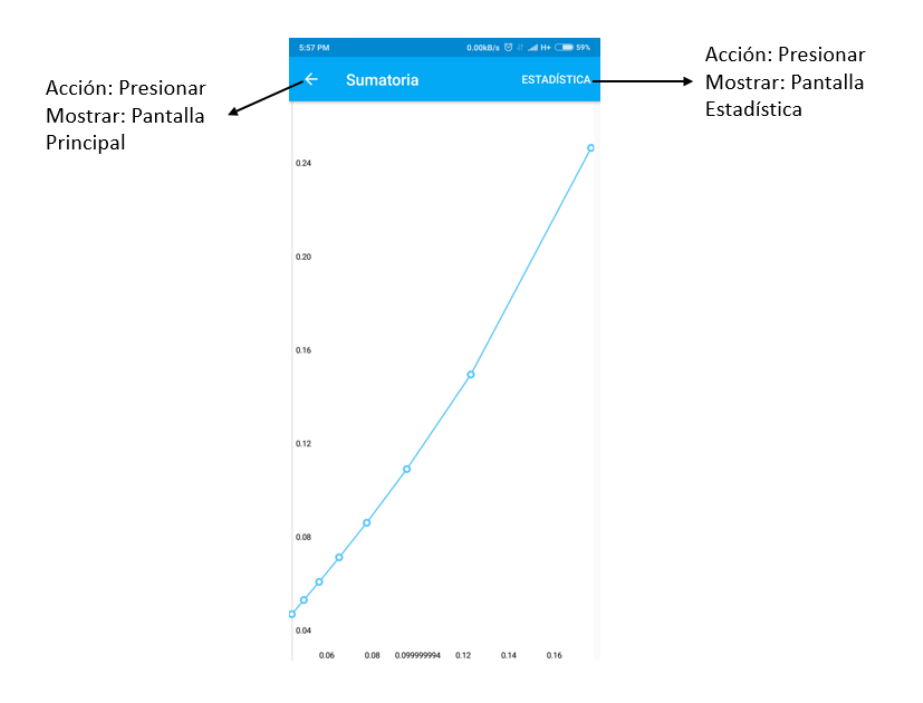

Fig. 3.10 Prueba de integración de la Pantalla Sumatoria

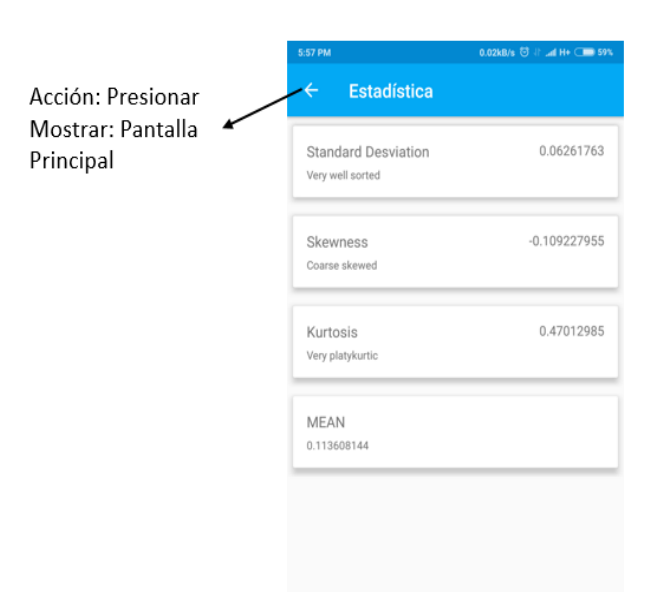

Fig. 3.11 Prueba de integración de la Pantalla Estadística

#### <span id="page-54-0"></span>**3.2 Pruebas con Monkop**

Una herramienta muy útil para testear una aplicación Android es Monkop. Es una herramienta online para hacer testing sobre una aplicación, hace un reporte

pormenorizado de la aplicación con solo pasarle la apk. Es fácil de registrarse, solo se necesita una cuenta de email y una contraseña.

Lo que hace Monkop es ingresar datos aleatorios en TODOS los componentes que encuentre en la aplicación que le pasamos, ingresa datos donde encuentre un campo para ingresar información, selecciona algún elemento de una lista, hace taps sobre los botones que encuentra, etc. De esta manera va chequeando el comportamiento de la aplicación, y obteniendo estadísticas que luego muestra en un reporte, a su vez, Monkop tiene la capacidad para leer algunos archivos del apk que contienen información sobre la aplicación, como por ejemplo los permisos que solicita la aplicación, las librerías que utiliza y las versiones soportadas(Vargas, 2015).

Como resultado muestra un reporte con información sobre el uso de la batería, sobre la performance, librerías utilizadas por la aplicación, librerías deprecadas, actividades de la aplicación, controles en cada layout, servicios activos, uso de la CPU y mucho más. Algo realmente útil para el desarrollador que se evita hacer un testing manual introduciendo datos y combinaciones de datos sobre cada pantalla de la aplicación.

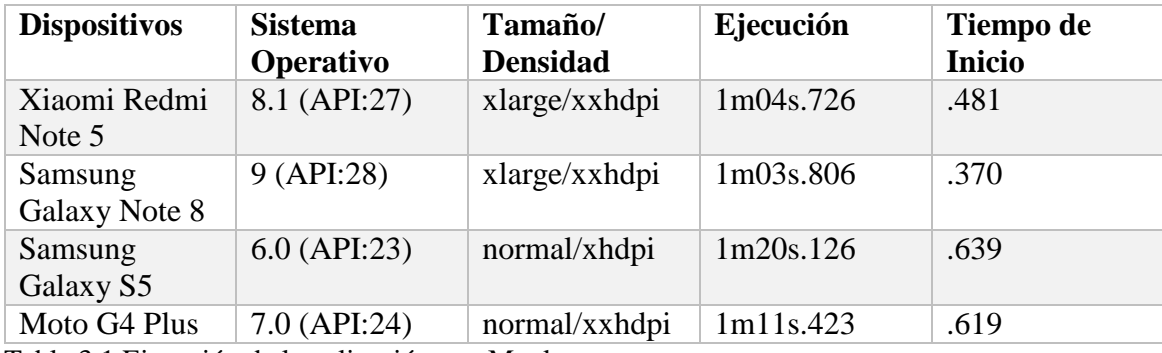

Tabla 3.1 Ejecución de la aplicación con Monkop

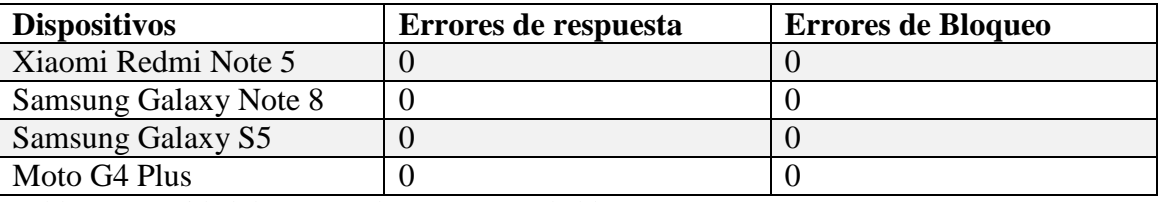

Tabla 3.2 Cantidad de errores de respuesta y de bloqueo

### **Resultados de las pruebas con Monkop**

Durante las pruebas de Monkop la aplicación funcionó correctamente en los dispositivos seleccionados. Utilizando pocos recursos de los móviles sin la ocurrencia de errores de respuesta o de bloqueo. El tiempo de inicio de la aplicación fue rápido y no mostró errores en los elementos de las pantallas.

## **3.3 Manual de usuario de la aplicación.**

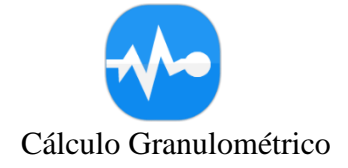

Requisitos del sistema:

- Soporte: la versión del SO Android debe ser 6.0 (Marshmallow) o superior.
- Seguridad: el usuario debe otorgar manualmente los permisos de escritura y lectura del almacenamiento del dispositivo.

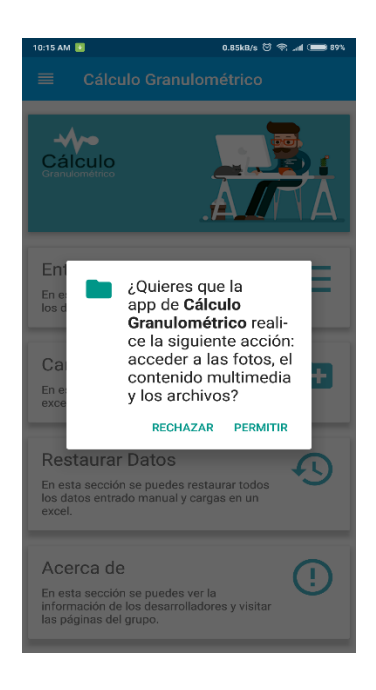

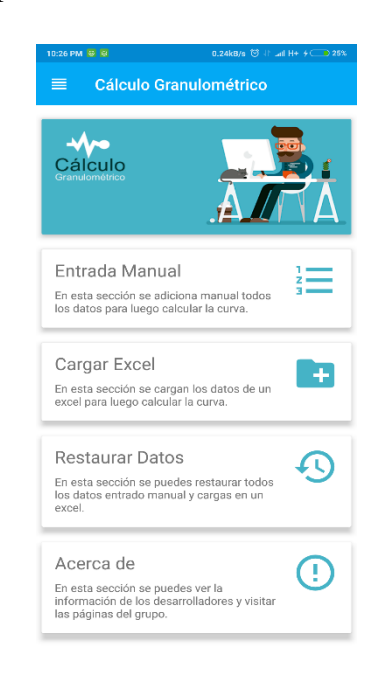

### Menú Lateral

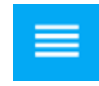

Presione el menú de navegación lateral o deslice el dedo hacia la derecha para que aparezca, cual brinda cuatro funcionalidades.

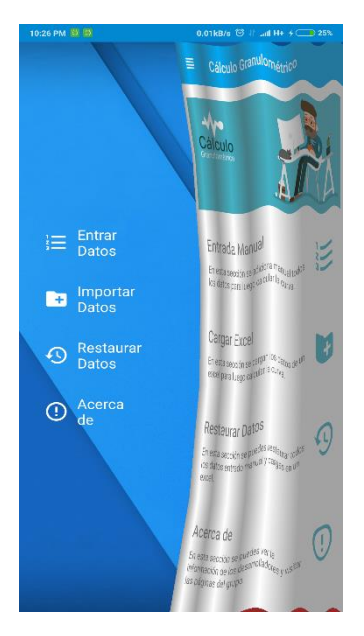

Si se presiona la opción Entrar Datos esta nos permite la entrada de datos manualmente, al presionar la opción Importar Datos permite cargar los datos desde un documento del almacenamiento del dispositivo, la opción Restaurar Datos nos permite cargar nuevamente datos que ya hayan sido guardado en la base de datos, si se presiona la opción Acerca de nos brinda la información del grupo de desarrollo de la aplicación.

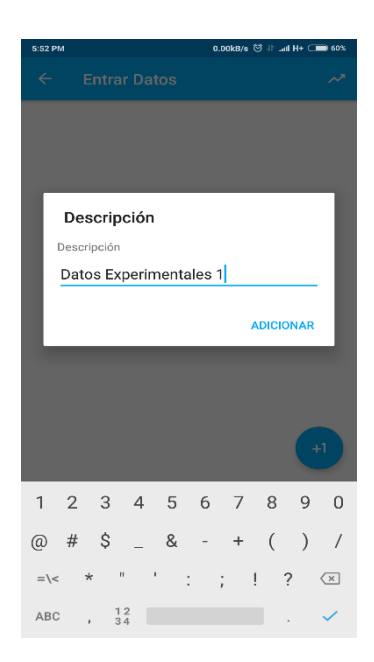

Al elegir la opción Entrar Datos nos permite entrar la descripción de los datos (nombre) y al presionar ADICIONAR se guarda en la base de datos.

Al tener la descripción y ser adicionada en la base

de datos, si presionamos  $\begin{bmatrix} 1 \\ 1 \end{bmatrix}$  nos permite ser introducidos los valores de los datos (masa y tiempo),  $\Box$   $\Box$   $\Box$   $\Box$   $\Box$  al al presionar ADICIONAR se muestra el dato introducido.

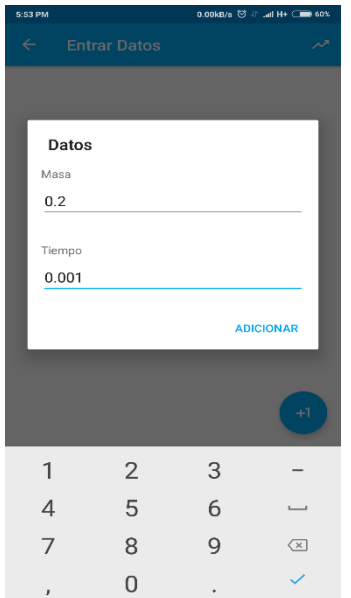

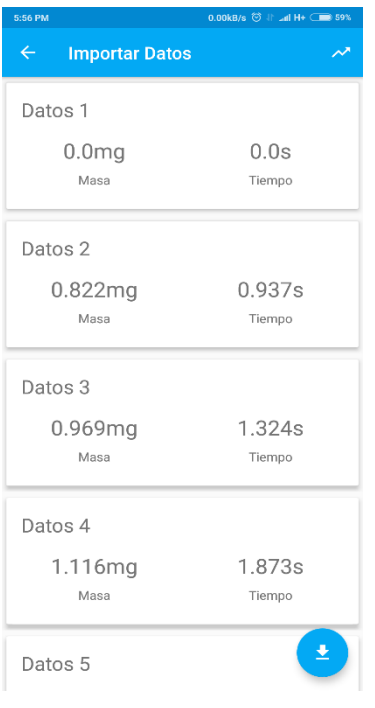

Al presionar nos permite buscar los datos en el almacenamiento del dispositivos para ser importados, una vez importados se muestran los datos, los cuales al dejar presionado nos permite ser eliminados.

Si se presiona  $\sqrt{\phantom{a}}$  nos permite graficar la nuve de puntos resultantes por el conjunto de datos.

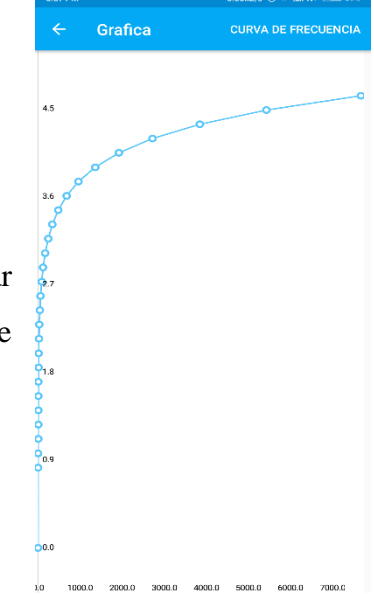

Al tener la gráfica de los pares de puntos, al presionar CUERVA DE FRECUENCIA se obtiene la curva de frecuencia correspondiente, si se presiona  $\leftarrow$ regresamos a la pantalla principal.

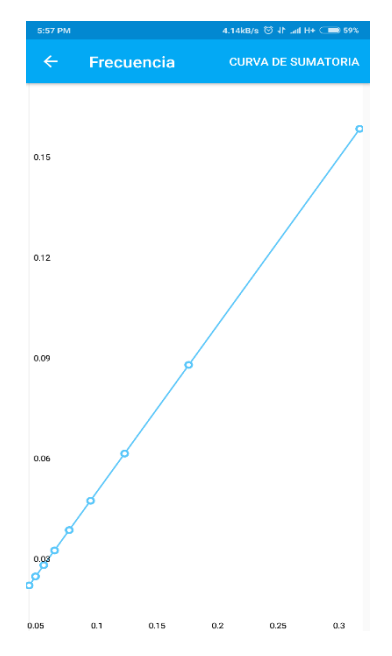

Cuando se tiene la curva de frecuencia, si se presiona CURVA DE SUMATORIA nos permite ver la curva de sumatoria correspondiente a los datos introducidos, al presionar  $\left\vert \leftarrow\right\vert$  regresamos a la pantalla principal.

La pantalla muestra la curva de sumatoria correspondiente a los datos, al presionar la opción ESTADÍSTICA nos permite ver los estadígrafos obtenidos, al presionar regresamos a la pantalla principal. $\leftarrow$ 

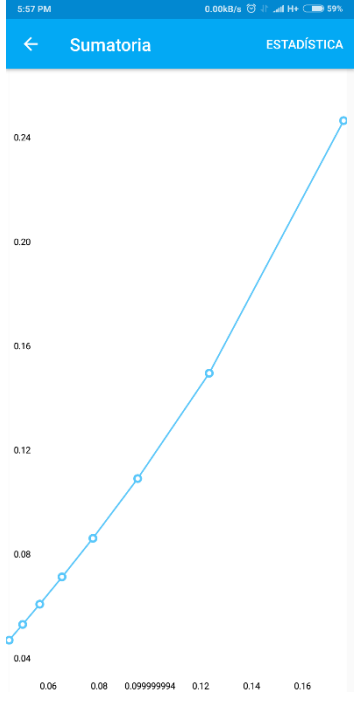

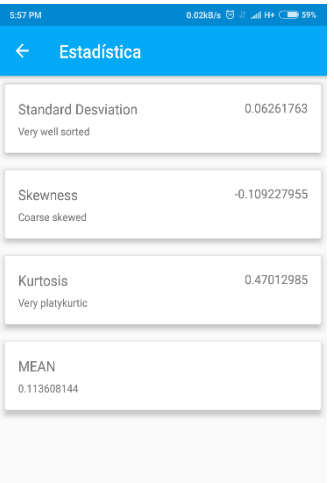

En la pantalla Estadística se muestran los resultados de los estadígrafos basados en criterios para la toma de decisiones. Si

se presiona  $\leftarrow$  regresamos a la pantalla principal.

## <span id="page-60-0"></span>**3.3 Conclusiones parciales**

Durante el desarrollo de esta etapa se utilizaron métodos para la realización de pruebas a los productos obtenidos, lo que permitió la comprobación de la aplicación "Cálculo Granulométrico", los resultados obtenidos de dichas pruebas demuestran que el producto cuenta con calidad, resulta de muy fácil uso por parte de los usuarios y utiliza pocos recursos físicos de los dispositivos.

## <span id="page-61-0"></span>**Conclusiones y recomendaciones**

## <span id="page-61-1"></span>**Conclusiones**

En el presente trabajo se desarrolló una aplicación Android para el análisis granulométrico denominada "Cálculo Granulométrico", de dicho trabajo se puede concluir que:

- La metodología Mobile-D permitió desarrollar un sistema de calidad al centrarse en el usuario.
- El desarrollo basado en pruebas permitió detectar y corregir errores en una etapa temprana del desarrollo, lo que permite no arrastrar errores en otros sitios disminuyendo el impacto de la corrección de error, permitiendo que el producto tenga una alta calidad y satisfacción por parte del usuario.
- Se logró implementar una herramienta de apoyo a la toma de decisiones para teléfonos inteligentes que usen plataforma Android de forma tal que se ajuste a las necesidades visuales pedidas y el seguimiento de percentiles escogidos.
- Se utilizan los beneficios de los dispositivos móviles brindándole al usuario la facilidad de realizar el análisis granulométrico en un entorno rápido y sencillo.

## <span id="page-61-2"></span>**Recomendaciones**

- Se recomienda continuar con la implementación de otras funcionalidades, como la creación de una aplicación web.
- Para agregar más funcionalidades a la aplicación se recomienda incorporar tablas y gráficos estadísticos para una toma de decisión más precisa.

## <span id="page-62-0"></span>**Referencias bibliográficas**

Android, O. (2019) "Versiones Android historial completo."

Antonio, U., Santa, N. and Santa, M. (2013) "Metodología para el desarrollo de aplicaciones móviles."

ASHome, A. (2019) "Ventajas y desventajas de Android Studio."

Carolina, E. and Meca, L. (2016) "Prototipo de aplicación móvil utilizando la metodología Mobile-D para la verificación de la formalidad en el servicio de taxi metropolitano en la ciudad de Lima."

Company, S. (2017) "SQLite La Base de Datos Embebida SG Buzz."

Daniel A, B. (2016) "Programación Extrema (XP)."

ENTEL (2019) "Entel - Tecnología - EDGE."

Estadísticas (2018) "ESTADÍSTICAS USO MÓVIL 2018, APP Y MARKETING DIGITAL 2018."

Gallego, T., Ana, C. and Domingo, C. (2017) "Metodología Scrum . ..."

García, F. J. (2018) "Modelo de dominio."

Guerrero, M. (2018) "Metodología Mobile-D Para desarrollos de aplicaciones móviles - Blog de Manuel Guerrero."

Informa, J. (2018) "DISPOSITIVOS MÓVILES - INFORMAJOVEN - Ayuntamiento de Murcia."

Lamarca Lapuente, M. J. (no date) "Mapas de navegación."

M, Y. M. (2019) "SQLite para Android La herramienta definitiva OpenWebinars."

Naranjo, D. (2018) "Android Studio el entorno de desarrollo integrado oficial de Android."

Nuñez, A. (2016) *Composición mineralógica de las colas del proceso CARON en Moa, Holguín, Cuba*.

PMOinformatica (2018) "¿Qué es un requerimiento funcional - La Oficina de Proyectos de Informática."

Q. Puchol, R. (2017) "Cálculo Granuloétrico."

Quintana Puchol, R. (2015) "Analisis granulométrico - Monografias."

R, E. (2016) "Modelo Entidad-Relación."

Rinaldi, J. (2017) "Android Studio Vs Eclipse – Jesica Rinaldi Blog."

Riquelme, M. (2015) "5 Ventajas de los Dispositivos Móviles en las Empresas - Web y Empresas."

Seguridad (no date) "Dispositivos Móviles Revista."

Shepherd, R. (2018) "User Stories."

Somerville (2015) "Requerimientos no funcionales Una clasificación - La Oficina de Proyectos de Informática."

Sparks, G. (2018) "Una Introducción al UML El Modelo de Componentes."

SQLite (2018) "SQLite Home Page."

Tecnopedia (2015) "Android Studio El mejor aliado para crear Apps."

Tecnopedia (2018) "Requerimientos Funcionales y No Funcionales, ejemplos y tips."

Vargas, M. (2015) "Herramienta Monkop."

Yeeply (2015) "Funcionalidad e importancia de los dispositivos móviles - Dispositivos móviles interactivos."

Yeeply (2016) "Creacion De Aplicaciones Para Celulares Historia Y Tipos De Las Aplicaciones Moviles."